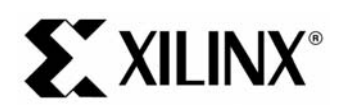

# EDK 9.1 PowerPC Tutorial in Virtex-4

## **Objectives**

 The following system Requirements<br>
The following steps<br>
The following steps<br>
The following steps<br>
The following steps<br>
The following steps<br>
The following steps<br>
Starting XPS<br>
Clarest process of creation of the PowerPower<br>

- •
- PowerPC System Deso<br>Tutorial Steps<br>wing steps are describ<br>Starting XPS<br>Using the Base System<br>Create or Import IP Pe<br>Design Modification us<br>Implementing the Desig<br>Defining the Software I •
- •

• System Requirements<br>• PowerPC System Description<br>• Tutorial Steps<br>The following steps are described in this tutorial:<br>• Starting XPS<br>• Using the Base System Builder Wizard<br>• Create or Import IP Peripheral<br>• Design Modif 

- •
- •
- Tutorial Steps<br>
wing steps are described in th<br>
Starting XPS<br>
Using the Base System Builde<br>
Create or Import IP Peripheral<br>
Design Modification using Plat<br>
Implementing the Design<br>
Defining the Software Design<br>
Downloading Framerick<br>Starting XPS<br>Using the Base<br>Create or Impo<br>Design Modific<br>Implementing 1<br>Defining the Sc<br>Downloading t •
- •
- •
- •
- •
- •
- Starting XPS<br>
Starting XPS<br>
Using the Base System Builder Wizard<br>
Create or Import IP Peripheral<br>
Design Modification using Platform Studi<br>
Implementing the Design<br>
Defining the Software Design<br>
Downloading the Design<br>
Deb •

# Using the Bas<br>Create or Imp<br>Design Modifi<br>Implementing<br>Defining the S<br>Downloading<br>Debugging th<br>Performing Be Create or Import IP Peripheral<br>Design Modification using Platform Studen<br>Implementing the Design<br>Defining the Software Design<br>Debugging the Design<br>Performing Behavioral Simulation of the<br>**EM Requirements**<br>st have the follo Design Modification using Platf<br>Implementing the Design<br>Defining the Software Design<br>Downloading the Design<br>Debugging the Design<br>Performing Behavioral Simulat<br>**EM Requirements**<br>st have the following software if<br>Windows 200 **System Requirements**

•

Implementing the Design<br>Defining the Software Design<br>Downloading the Design<br>Debugging the Design<br>Performing Behavioral Simulation of the Er<br>**PERENT REQUITEMENTS**<br>St have the following software installed on <sub>W</sub><br>Windows 2000 Defining the Software Des<br>Downloading the Design<br>Debugging the Design<br>Performing Behavioral Sir<br>**PERENT REQUITEMER**<br>St have the following softw<br>Windows 2000 SP2/Wind<br>Note: This tutorial can be contracted on the Windows P Downloading the Design<br>Debugging the Design<br>Performing Behavioral Simula<br>**EM Requirements**<br>st have the following software<br>Windows 2000 SP2/Windows<br>Note: This tutorial can be comple<br>are based on the Windows Platfo<br>EDK 9.1i Debugging the Design<br>Performing Behavioral Si<br>**EM Requiremen**<br>st have the following softy<br>Windows 2000 SP2/Winc<br>Note: This tutorial can be co<br>are based on the Windows I<br>EDK 9.1i or later<br>ISE 9.1i or later Performing Behavioral<br> **EM Requirem**<br>
St have the following so<br>
Windows 2000 SP2/Wi<br>
Note: This tutorial can be<br>
are based on the Window<br>
EDK 9.1i or later<br>
ISE 9.1i or later<br>
Familiarity with steps in<br>
http://www.xilinx.c **EM Requirements**<br>St have the following software installed on your PC to comple<br>Windows 2000 SP2/Windows XP<br>Note: This tutorial can be completed on Linux or Solaris, but the sc<br>are based on the Windows Platform.<br>EDK 9.1i o Vindows 2000 SP2/Windows XP<br>
Note: This tutorial can be completed on Linux or Solaris, but the screenshots and di<br>
are based on the Windows Platform.<br>
• EDK 9.1i or later<br>
• Familiarity with steps in the Xilinx ISE 9 In-De Note: This tutorial can be completed c<br>are based on the Windows Platform.<br>EDK 9.1i or later<br>ISE 9.1i or later<br>Familiarity with steps in the Xilinx<br>http://www.xilinx.com/support/tech<br>to download the completed proce<br>Xilinx M Note: This tutorial can be completed on Linux or Solaris, but the screenshots and directories illustrated in this tutorial are based on the Windows Platform.

- •
- •
- •

http://www.xilinx.com/support/techsup/tutorials/tutorials9.html<br>to download the completed processor system, you must h<br>Xilinx ML403 Evaluation Platform (XC4FX12 FF668)<br>Tutorial www.xilinx.com<br>4.0) March, 2007

to download the completed processor system, you must have<br>Allinx ML403 Evaluation Platform (XC4FX12 FF668)<br>Futorial www.xilinx.com<br>1-800-255-7778

• Xilinx ML403 Evaluation Platform (XC4FX12 FF668)<br>
PowerPC Tutorial WT001 (v4.0) March, 2007<br>
WT001 (v4.0) March, 2007 •

- •
- •

EDK 9.11 OWER OF NUCHEM WHOCK 4<br>
Farallel -4 Cable used to program and debug the device<br>
able<br>
hould be noted that other hardware could be used with this tutorial. However, the completed design has only<br>
fied on the board Serial Cable<br>
Note: It should be noted that other hardware could be used with this to<br>
been verified on the board specified above. The following design char<br>  $\bullet$  Update pin assignments in the system.ucf file<br>  $\bullet$  Update Note: It should<br>been verified c<br>  $\begin{array}{cc}\n\bullet & \text{Update} \cr \text{D} & \text{Update} \cr \text{D} & \text{Update} \cr \text{E} & \text{Update} \cr \text{E} & \text{Update} \cr \text{E} & \text{Update} \cr \text{E} & \text{E} \cr \text{E} & \text{E} \cr \text{E} & \text{E} \cr \text{E} & \text{E} \cr \text{E} & \text{E} \cr \text{E} & \text{E} \cr \text{E} & \text{E} \cr \text{E} & \text{E} \cr \$ Note: It should be noted that other hardware could be used with this tutorial. However, the completed design has only been verified on the board specified above. The following design changes are required:

- ♦
- ♦

# Update board JTAG chain specified in the dov<br>
PC System Description<br>
o design an embedded processor system, you<br>
dware components<br>
nory map<br>
Ware application<br>
Design Hardware PLAGE SYSTEM DESCTIPTION<br>
Design an embedded processor system, you need the fo<br>
dware components<br>
mory map<br>
Ware application<br>
Design Hardware<br>
C (PPC) tutorial design includes the following hardware components **PowerPC System Description**

- •
- •
- •

# Memory map<br>Software application<br>al Design Hardw<br>verPC (PPC) tutorial de<br>PowerPC<br>PLB Bus<br>• PLB\_BRAM\_IF\_CN<br>• BRAM\_BLOCK Software appl<br>
al Design<br>
verPC (PPC) t<br>
PowerPC<br>
PLB Bus<br>
+ PLB\_BRA<br>
+ PLB\_EMC<br>
+ PLB\_EMC<br>
+ PLB\_EMC Software approximate<br>
Software application<br>
Software PC<br>
PLB Bus<br>
THE BRAM\_IF\_C<br>
PLB\_EMC<br>
THE PERC<br>
PLB2OPB\_Bridg<br>
On-chip Peripheral B Tutorial Design Hardware

• Hardware components<br>• Memory map<br>• Software application<br>Tutorial Design Hardware<br>The PowerPC (PPC) tutorial design includes the following hardware componer<br>• PowerPC<br>• PLB Bus<br>• PLB\_BRAM\_IF\_CNTLR<br>• BRAM BLOCK

- •
- - ◆ PLB\_BRAM\_IF\_CNTLR
	- ♦
	- ◆ PLB\_EMC
	- ◆ PLB2OPB\_Bridge
- PowerPC<br>
 PLB Bus<br>
 PLB\_BRAM\_IF\_CNTLR<br>
 BRAM\_BLOCK<br>
 PLB\_EMC<br>
 PLB2OPB\_Bridge<br>
 On-chip Peripheral Bus (OPB) BUS<br>
 OPB\_UARTLITE<br>
 2 OPB\_GPIOs •
	- ◆ OPB\_UARTLITE
	- ◆ 2 OPB\_GPIOs

# PLB Bus<br>← PLB\_F<br>← BRAM<br>← PLB20<br>On-chip P<br>← OPB\_<br>← 2 - OF<br>al Desig + PLB<br>
+ BRAM<br>
+ PLB<br>
+ PLB2<br>
On-chip F<br>
+ OPB<br>
+ 2 - Ol<br>
al Desi<br>
wwing tabl FRAM\_BLOCK<br>PLB\_EMC<br>PLB2OPB\_Bridge<br>Chip Peripheral Bus (OPI<br>OPB\_UARTLITE<br>2 - OPB\_GPIOs<br>Design Memory M<br>g table shows the memo PLB\_EMC<br>PLB\_EMC<br>PLB2OPB\_Bridg<br>chip Peripheral I<br>OPB\_UARTLITI<br>2 - OPB\_GPIOs<br>Design Men<br>g table shows th PLB2OPB<br>PLB2OPB<br>chip Periph<br>OPB\_UAR<br>2 - OPB\_G<br>Design N<br>g table sho chip Peripheral Bus<br>OPB\_UARTLITE<br>2 - OPB\_GPIOs<br>Design Memo<br>g table shows the r ◆ OPB\_UARTLITE<br>
◆ 2 - OPB\_GPIOs<br>
al Design Memory Map<br>
wing table shows the memory map to<br>
Noting table shows the memory map to 2 - OPB\_GPIOs<br>Design Memo<br>g table shows the 2 - Operation<br>Design Mem<br>grable shows the  $\frac{1}{2}$ Tutorial Design Memory Map

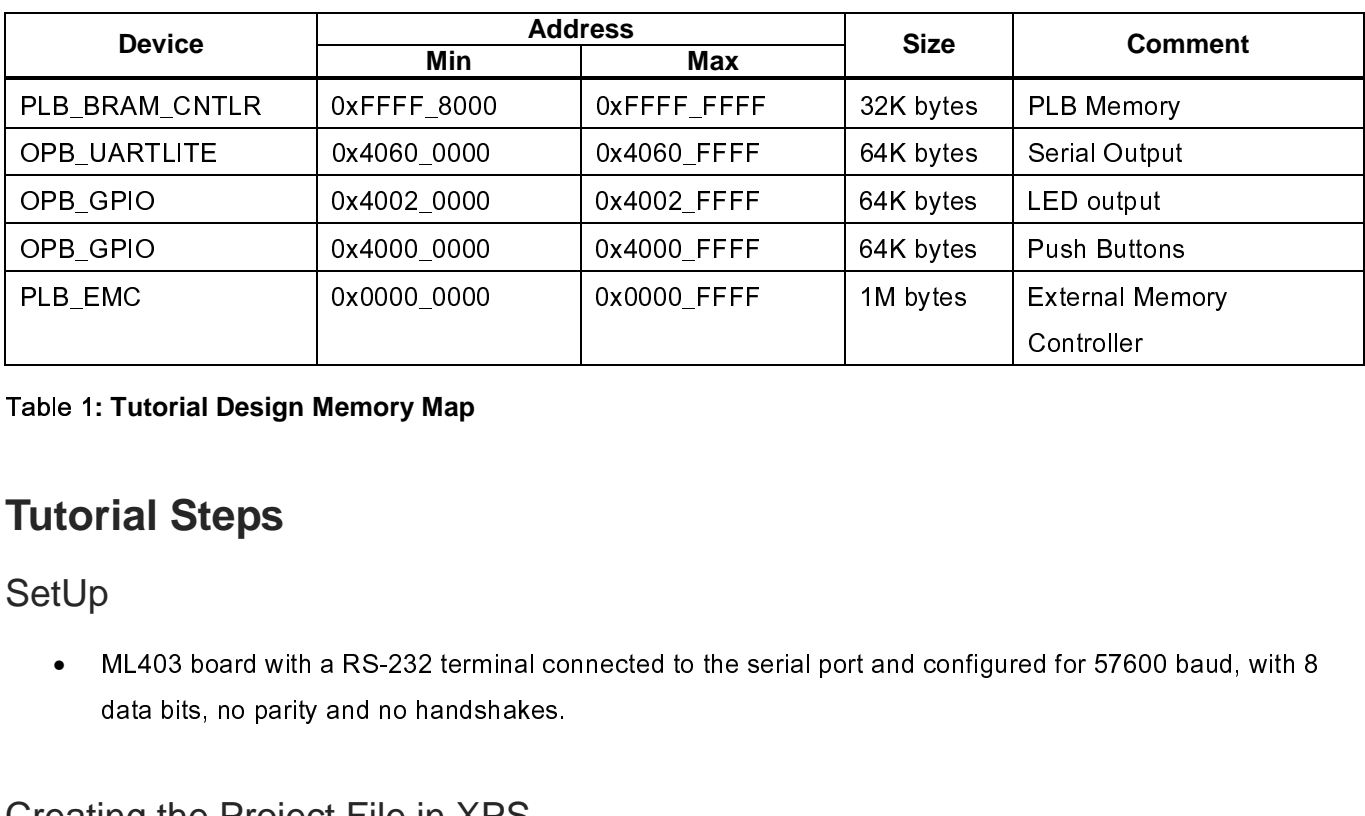

#### Table 1**: Tutorial Design Memory Map**

### **Tutorial Steps**

#### **SetUp**

PLACE CONTOILER THE CONTROLLER CONTROLLER<br>
PLACE 1: Tutorial Design Memory Map<br>
PLACE 12 FEM By SetUp<br>
TULA 03 board with a RS-232 terminal connected to the serial port and configured for 57600 baud<br>
data bits, no parity a ed for 5760<br>file. XPS •

#### Creating the Project File in XPS

 $\frac{1}{2}$ Mata bits, no parity and no handshakes.<br>
Ing the Project File in XPS<br>
step in this tutorial is using the Xilinx Platform Studio (XPS) to create a project file. XPS allows you to<br>
the hardware and software development of th ing the Project File in XPS<br>step in this tutorial is using the Xilinx Pla<br>he hardware and software development<br>An editor and a project management inte<br>Software tool flow configuration options<br>use XPS to create the followin  $\frac{1}{2}$ 

- •
- •

- •
- •

The first step in the first step in the Fourth of the PowerPC system, and includes the following:<br>
An editor and a project management interface for creating and editing source code<br>
Software tool flow configuration options • An editor and a project management interface for creating and editing source code<br>
• Software tool flow configuration options<br>
• Project Navigator project file that allows you to control the hardware implementation flow Software tool flow configuration options<br>
use XPS to create the following files:<br>
Project Navigator project file that allows you to control the hardware implementation<br>
Microprocessor Hardware Specification (MHS) file<br>
Not **Note: For more information on the MHS file, refer to the "Microprocessor Hardware Specification (MHS)" chapter in the Platform Specification Format Reference Manual.** 

•

# use XPS to create the following files:<br>Project Navigator project file that allows<br>Microprocessor Hardware Specification<br>Note: For more information on the MHS fi<br>chapter in the Platform Specification (<br>Note: For more inform **Note: For more information on the MSS file, refer to the "Microprocessor Software Specification (MSS)" chapter in the Platform Specification Format Reference Manual.**

 $\frac{1}{2}$ • Project Navigator project file that allow<br>• Microprocessor Hardware Specificatio<br>Note: For more information on the MHS<br>• Chapter in the Platform Specification<br>• Microprocessor Software Specification<br>Note: For more inform Microprocessor Hardware Specification (MHS) file<br> **Note: For more information on the MHS file, refer to the "Microprocessor Hardware Specificitalistic file that allows Specification Format Reference Manual.**<br>
Microprocesso Note: For more information on the MHS file, refer to<br>chapter in the Platform Specification Format Referer<br>Microprocessor Software Specification (MSS) file<br>Note: For more information on the MSS file, refer to<br>chapter in the  $\ddot{\phantom{0}}$  $\ddot{\phantom{0}}$ Mote: For more information on the MSS file, refer to<br>chapter in the Platform Specification Format Refere<br>pports the software tool flows associated with thes<br>customize software libraries, drivers, and interrupt<br>Tutorial Wit XPS to customize software libraries, drivers, and interrupt handlers, and to compile your programs.<br>XPS to customize software libraries, drivers, and interrupt handlers, and to compile your programs.<br>WT001 (v4.0) March, 20

# **XILINX**<sup>®</sup>

## **Starting XPS**

- **Start → Programs → Xilinx Platform Studio 9.1i → Xilinx Platform Studio**
- •
- •
- EDK 9.1 PowerPO Tatomarin Virtex-4<br>
S<br>
XPS, select the following:<br>  $t \rightarrow$  Programs  $\rightarrow$  Xilinx Platform Studio 9.1i  $\rightarrow$  Xilinx Platform Studio<br>
disc System Builder Wizard (BSB) to open the Create New Project Using BSB Wiz Start  $\rightarrow$  Programs  $\rightarrow$  Xilinx F<br>Select Base System Builder Wizar<br>shown in <u>Figure 1</u>.<br>Click *Ok*.<br>Use the Project File Browse buttor<br>to create the system.xmp file then<br>Click *Ok* to start the BSB wizard.<br>Note: XPS does Click Ok.<br>Use the Project File<br>to create the syster<br>Click Ok to start the<br>Note: XPS does no Click *Ok*.<br>Use the P<br>to create t<br>Click *Ok* t<br>Note: XPS •
- •

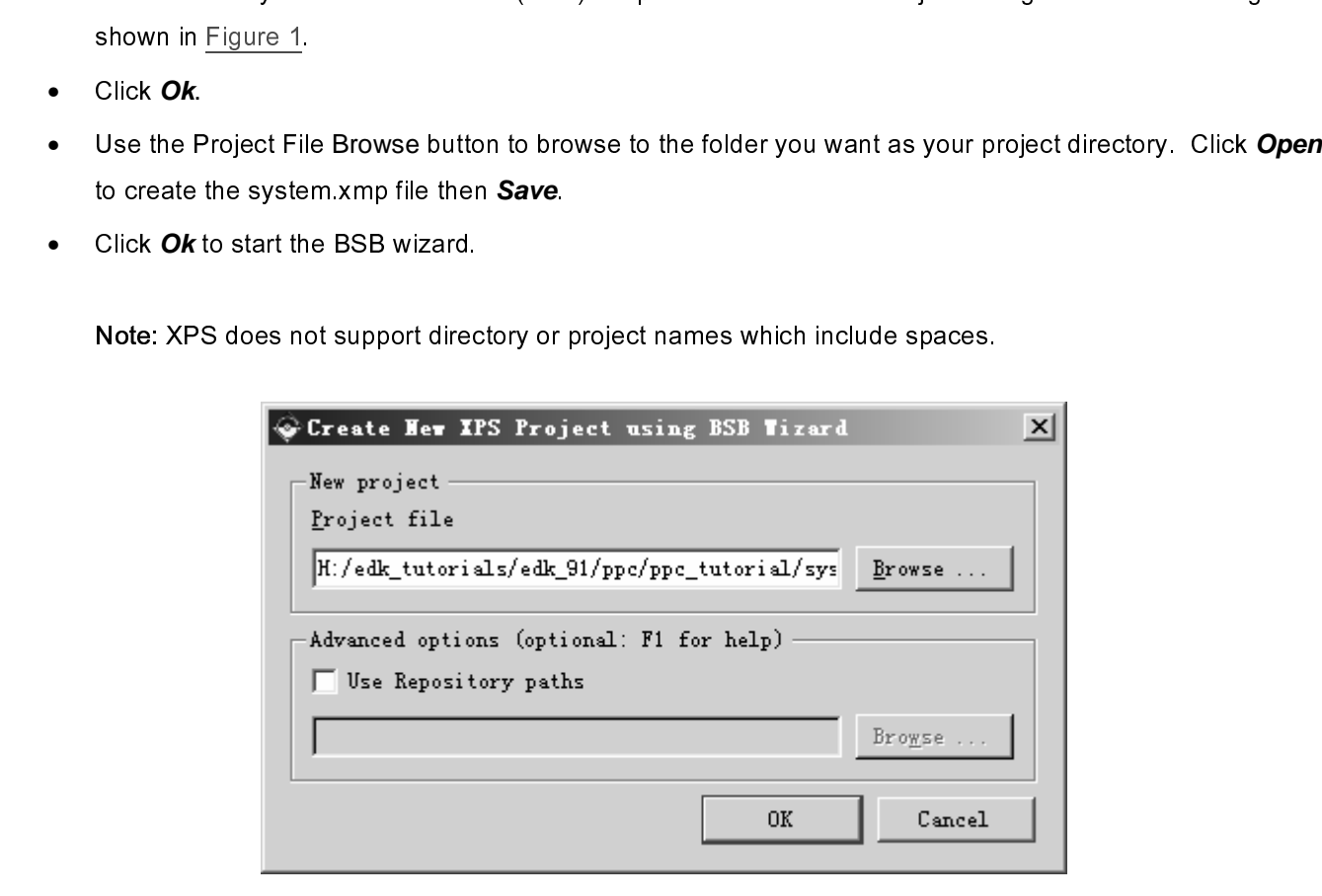

Figure 1: Create New Project Using Base System Builder Wizard

#### Defining the System Hardware

## **MHS and MPD Files**

  $\begin{array}{c} \mathsf{I} \qquad \mathsf{I} \qquad \qquad \mathsf{I} \qquad \qquad \mathsf{I} \qquad \qquad \mathsf{I} \qquad \qquad \mathsf{I} \qquad \qquad \mathsf{I} \qquad \qquad \mathsf{I} \qquad \mathsf{I} \qquad \mathsf{I} \qquad \mathsf{I} \qquad \mathsf{I} \qquad \mathsf{I} \qquad \mathsf{I} \qquad \mathsf{I} \qquad \mathsf{I} \qquad \mathsf{I} \qquad \mathsf{I} \qquad \mathsf{I} \qquad \mathsf{I} \qquad \mathsf{I} \qquad \mathsf{I}$  $\begin{array}{c} \n\mathbf{I} \n\end{array}$ 

# MHS File

- Specification (MHS) and Microprocessor Peripheral Description (MPD) files.<br>
MHS File<br>
The Microprocessor Hardware Specification (MHS) file describes the following:<br>
 Embedded processor: either the soft core MicroBlaze pro Specification (MHS) file describes the followincy The Microprocessor Hardware Specification (MHS) file describes the followince Community Charles Community Charles and Microsofted address spaces Community Charles Community The Microprocessor: either the soft core MicroBlaze processor or the last Unit Unit Unit Unit of Alexander Specification (MHS) and associated address spaces<br>
• Buses<br>
• Buses<br>
• Suses<br>
• The Music of Alexander Specificatio • Embedded processor: Processor: Processor: Processor: Processor: Processor: Processor: Processor: Processor: MicroBlaze processor or the MicroBlaze processor: Number of MicroBlaze processor or the hard core PowerPC Tutorial
	- in Virtex-II Pro and Virtetx-4 FX devices) • Peripherals and associated address spaces<br>Buses
	- •

•

S file is a readable text file that is a<br>tually, the MHS file is a textual schemet,<br>it you must include information spe<br>File<br>stem peripheral has a correspondial to the MHS schematic of the eme<br>e parameters for a peripheral 

#### MPD File

Conceptually, the MHS file is a textual schematic of the embedded system. To instantiate a component in the<br>MHS file, you must include information specific to the component.<br>MPD File<br>Each system peripheral has a correspond MHS file, you must include information specific to the component.<br>
Conceptually in the MHS schematic of the embedded system. The MPD file is the symbol of the embedded system<br>
peripheral to the MHS schematic of the embedde MPD File<br>Each system peripheral has a corresponding MPD file. The MPD f<br>peripheral to the MHS schematic of the embedded system. The M<br>hardware parameters for a peripheral. The tutorial MPD file is loca<br>\$XILINX\_EDK/hw/Xilin 【 E F z s s u m = E u s

**Note: For more information on the MPD and MHS files, refer to the "Microprocessor Peripheral Description (MPD)" and "Microprocessor Hardware Specification (MHS)" chapters in the Platform Specification Format Reference Manual.** 

enipheral to the MHS schematic of the embedded system. The MPD file contains all of the available ports a<br>bardware parameters for a peripheral. The tutorial MPD file is located in the following directory:<br>SXILINX\_EDK/hw/Xi periodic in the following directory:<br>
SXILINX\_EDK/hw/XilinxProcessorIPLib/pcores/<peripheral\_name>/data<br> **Note: For more information on the MPD and MHS files, refer to the "Microprocessor Peripheral Description<br>
(MPD)" and** SXILINX\_EDK/hw/XilinxProcessor|PLib/pcores/<peripheral\_name>/data<br>
Mote: For more information on the MPD and MHS files, refer to the "Microprocessor Peripheral.<br>
(MPD)" and "Microprocessor Hardware Specification (MHS)" cha es de la contrata de la contrata de la contrata de la contrata de la contrata de la contrata de la contrata de<br>Desenvoca de la contrata de la contrata de la contrata de la contrata de la contrata de la contrata de la cont Note: For more information on the MPD and MHS files, refer to the (MPD)" and "Microprocessor Hardware Specification (MHS)" chap<br>Reference Manual.<br>EDK provides two methods for creating the MHS file. Base System Build<br>assist E ミミ しゅうしょう Example in building the processor system, which is defined in the MHS file. This tutorial illustrates the Base<br>System Builder.<br>Using the Base System Builder Wizard<br>
Use the following steps to create the processor system:<br> System Builder.<br> **Using the Base System Builder Wizard**<br>
↓ In the Base System Builder – Select <sup>\*</sup> I would like to create a new design" then click **Next**<br>
◆ In the Base System Builder – Select Board Dialog select the foll

# Using the E<br>Use the following<br>• In the Ba<br>• Boa<br>• Boa<br>• Boa  $\frac{1}{2}$  $\frac{1}{2}$ **Using the Base System Builder Wizard**

 $\frac{1}{2}$ 

- •
- In the Base System Builder Select "I would<br>• In the Base System Builder Select Board Dialo<br>• Board Vendor: Xilinx<br>• Board Rame: Virtex 4 ML403 Evaluation I<br>• Board Revision: 1 In the Base System Builder – Select " I would like to create a new design" then click **Next**.<br>In the Base System Builder - Select Board Dialog select the following, as shown in Figure 2:<br>◆ Board Vendor: Xilinx<br>◆ Board Rev •
	- ♦
	- 9<br>
	In Board Vendor: Xilinx<br>
	⇒ Board Name: Virtex 4 ML403 Evaluation Platform<br>
	→ Board Revision: 1 Board Vendor: Xilinx<br>Board Name: Virtex<br>Board Revision: 1<br>-♦ Board Name: Virtex 4 ML403 Evaluation Platform
	- ♦ Board Revision: 1<br>**rial**<br>Aarch, 2007

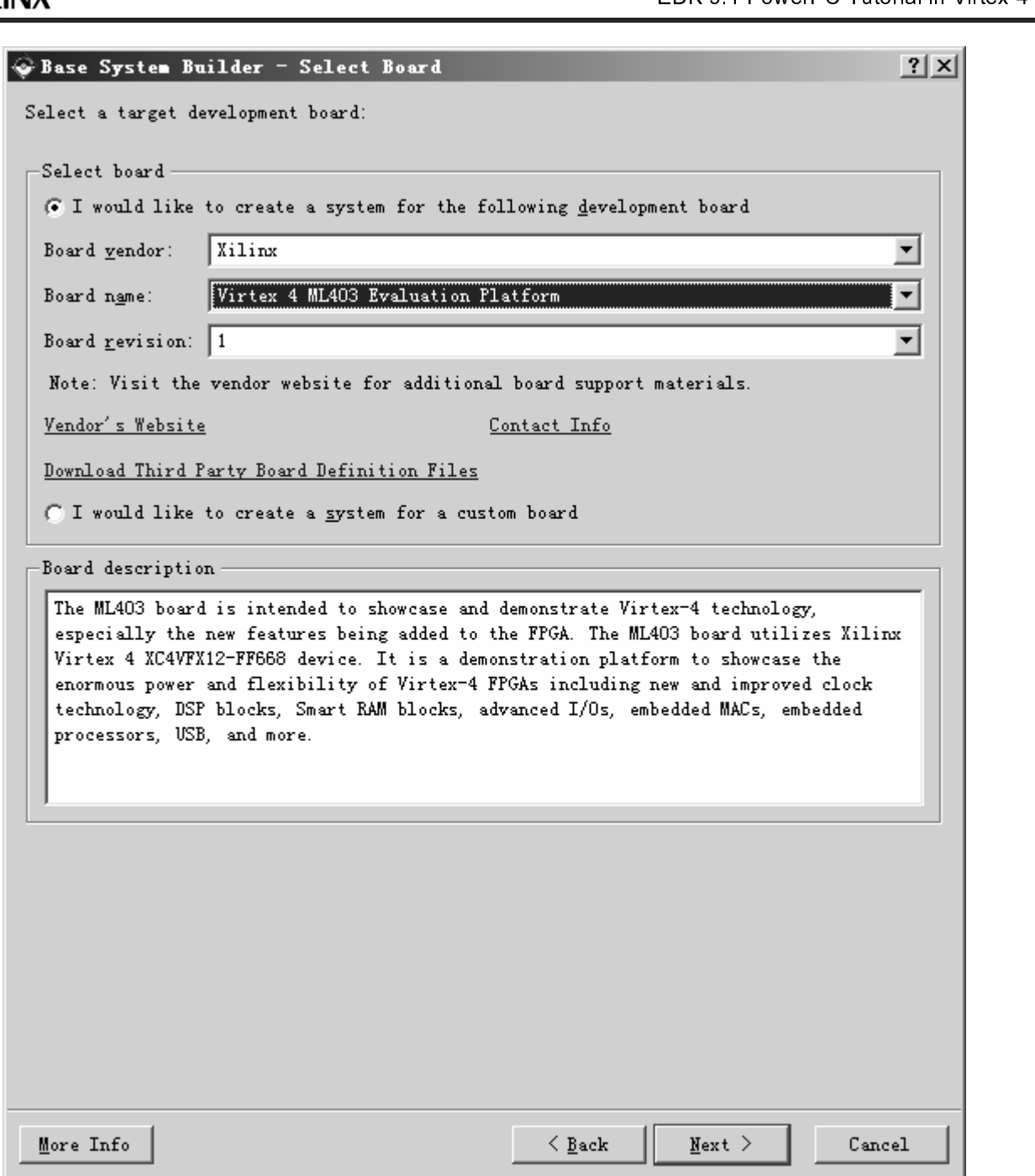

Figure 2: BSB: Select a Board

- •
- Click **Next**. Verify that PowerPC is selected.<br>Click **Next**. You will now specify several proc • Click *Next*. You will now specify several processor options as shown in Figure 3:<br> $\frac{www.xilinx.com}{1-800-255-7778}$

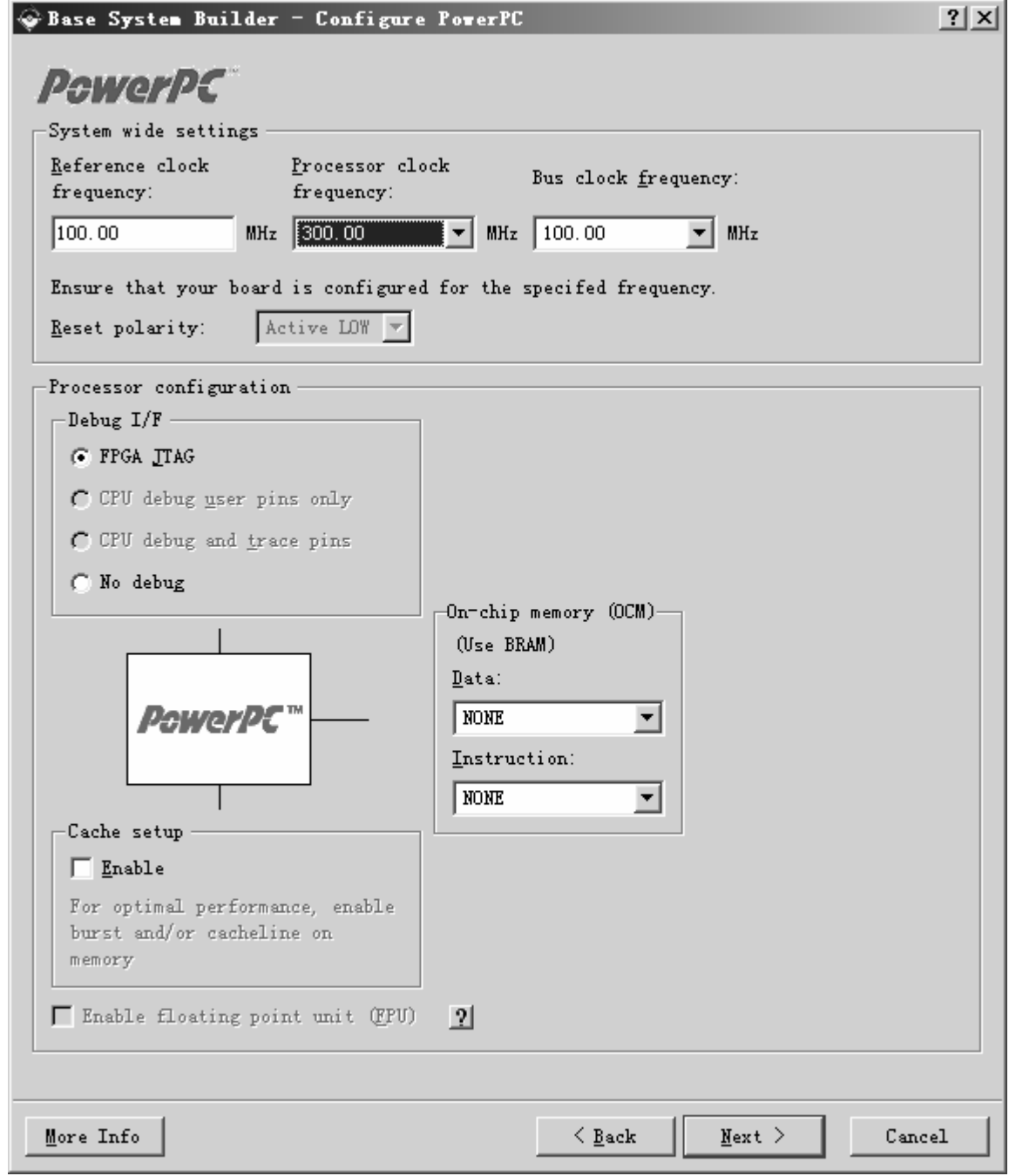

Figure 3: Configure Processor

- •
- System Wide Setting:<br>• Reference clock frequency: This is the on board frequency<br>• Processor Clock Frequency: This is the frequency of the<br>• Bus Clock Frequency: This is the frequency of the clock<br>• Processor Configurat System Micropole Setting:<br>
System Wide Setting:<br>
System Wide Setting:<br>
System Wide Setting:<br>
System Wide Setting:<br>
Tutorial<br>
Tutorial<br>
A.0) March, 2007 ◆ Reference clock frequency: This is the on board frequency of the clock
	- Processor Clock Frequency: This is the frequency of the clock driving the BLE<br>Bus Clock Frequency: This is the frequency of the clock driving the PLE<br>cessor Configuration:<br>This is the frequency of the clock driving the PLE ◆ Processor Clock Frequency: This is the frequency of the clock driving the processor system
	- Processor Configuration:<br>
	Processor Configuration:<br>
	Final<br>
	March, 2007<br>
	This is the frequency of the clock driving the PLB, OPB, and OCM business<br>
	The contiguration:<br>
	The matrix.com<br>
	The contract of the clock driving the P ♦
	- •

i

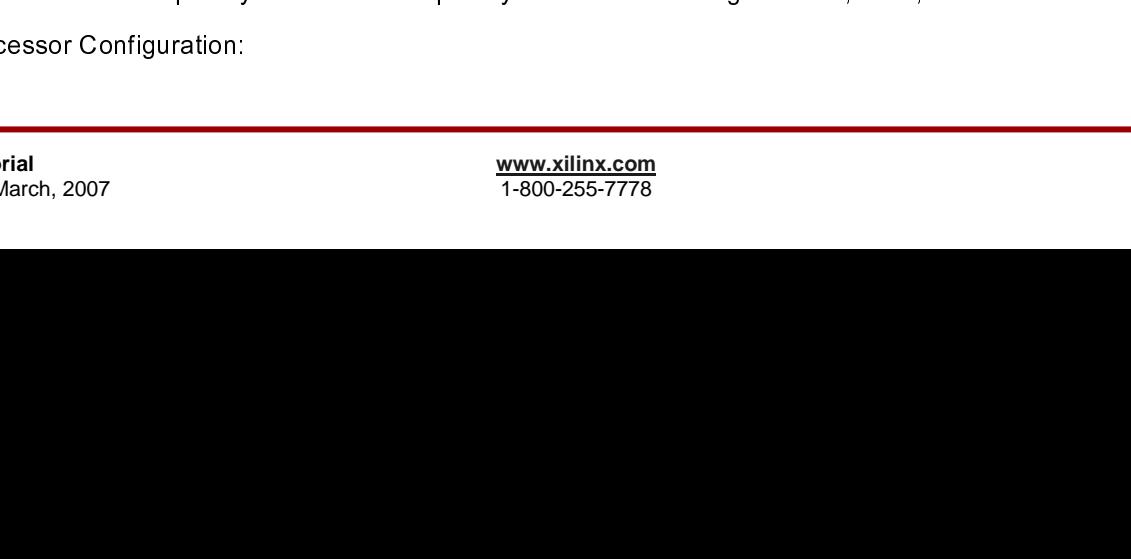

**EXILINX**\*

- **ST XILINX®** 
	- ♦
		- $\blacksquare$
		- $\blacksquare$
- EDK 9.1 PowerPC JTAG pins will be included in the FPGA JTAG chain. The Virtual in Virtual in Virtual in Virtual in Virtual in Virtual in Virtual in Virtual in Virtual in Virtual in Virtual in Virtual in Virtual in Virtual FPGA JTAG:<br>
PEPU Debug I<br>
CPU Debug I<br>
have a separa<br>
No Debug: No<br>
Pepus Interface:<br>
Pepus Contains Spect Now can also spect<br>
Nou can also spect Nou can also spect Nou can also spect CPU Debug User Pins Only: This will bring the PowerPC JTAG pins out to user IC<br>CPU Debug User and Trace Pins: This option is unavailable because the ML403 t<br>have a separate trace header.<br>No Debug: No debug is turned on.<br>Th CPU Debug User and Trace Pins: This option is unavailable because the ML403 bo<br>have a separate trace header.<br>No Debug: No debug is turned on.<br>The more information about the Xilinx Microprocessor Debugger (XMD), refer to th  $\blacksquare$ 
	- $\blacksquare$

have a separate trace header.<br>
No Debug: No debug is turned on.<br>
The information about the Xilinx Microprocessor Debugger (XMD), refer to the Xilinx<br>
rescsor Debugger (XMD) chapter in the Embedded System Tools Guide.<br>
Seca **Note: For more information about the Xilinx Microprocessor Debugger (XMD), refer to the Xilinx Microprocessor Debugger (XMD) chapter in the Embedded System Tools Guide.** 

- ♦
- You can also specify the use of a cache.
- •

#### **Note: The Baud rate for the OPB UARTLITE must be updated to 57600.**

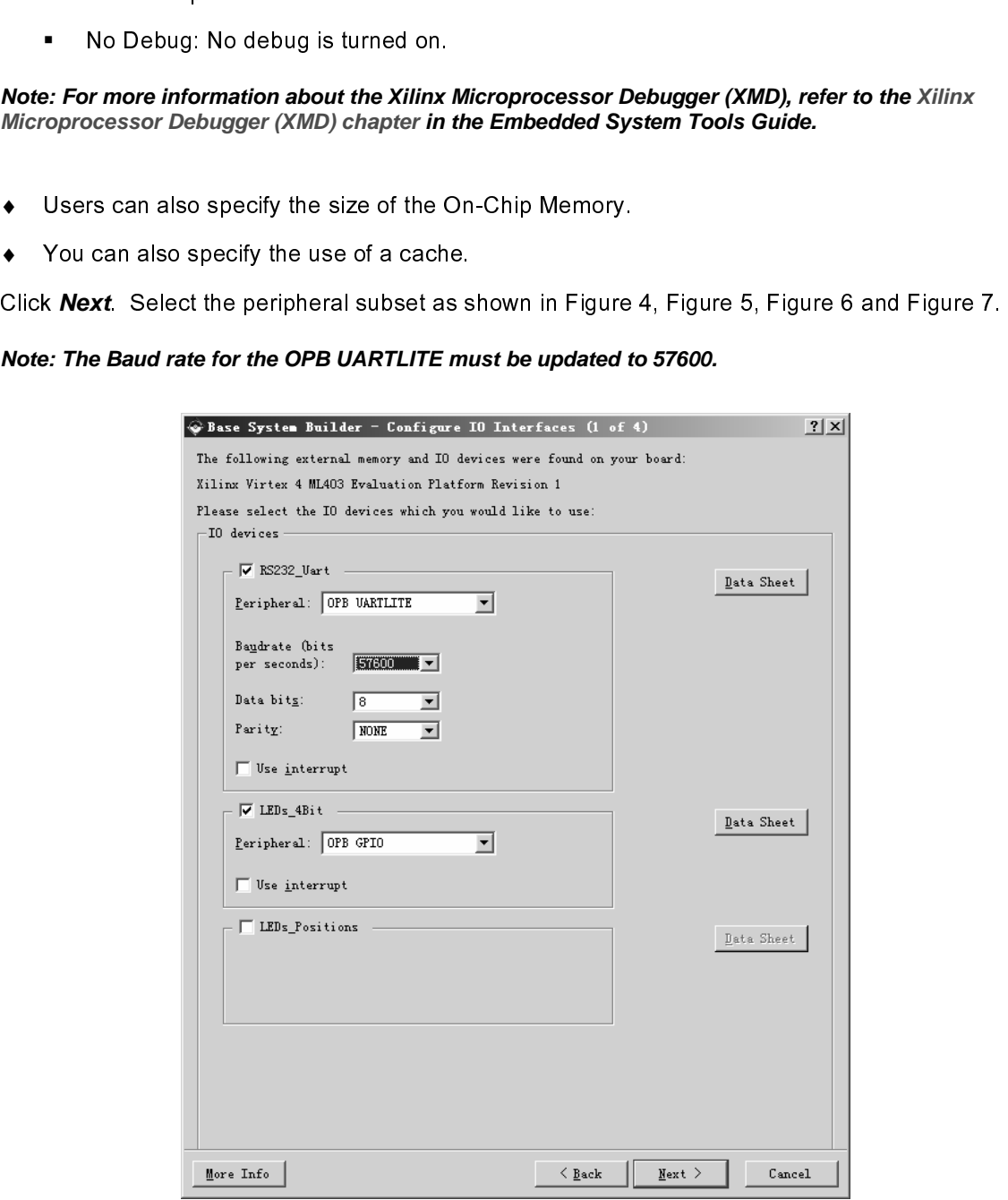

Figure 4: Configure I/O Interfaces-1

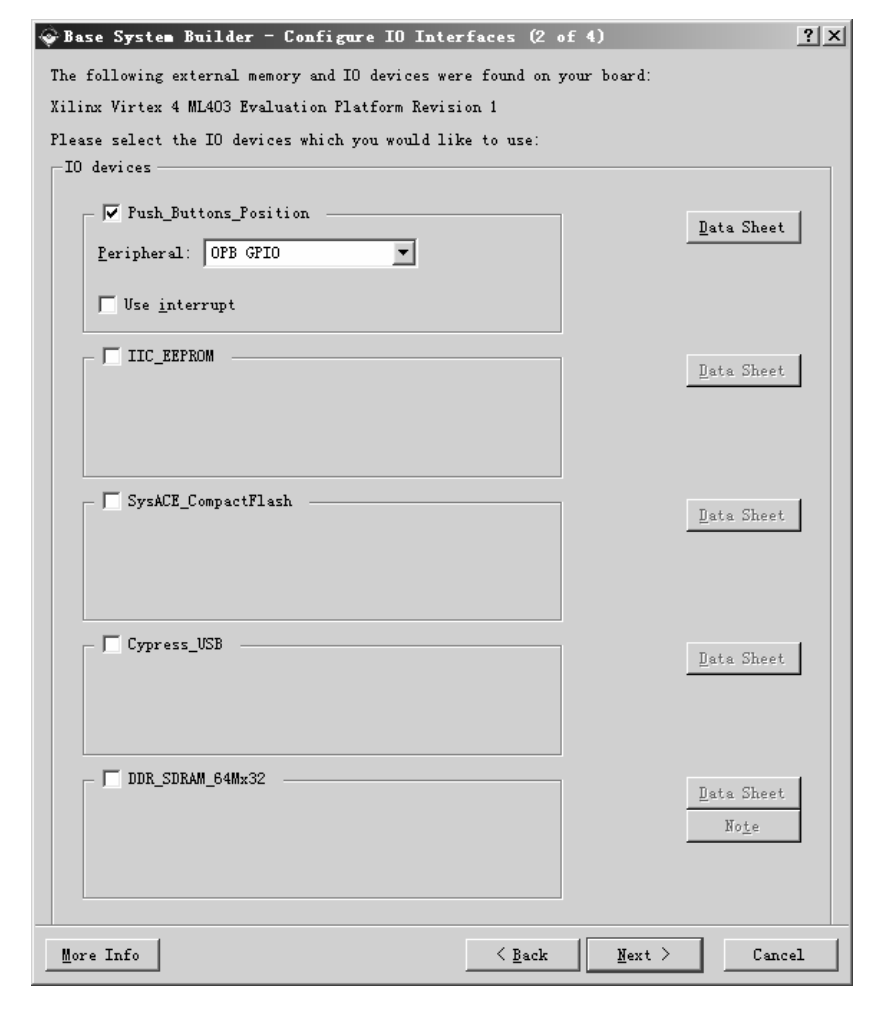

Figure 5: Configure I/O Interfaces-2

i

**EXILINX**®

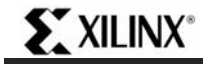

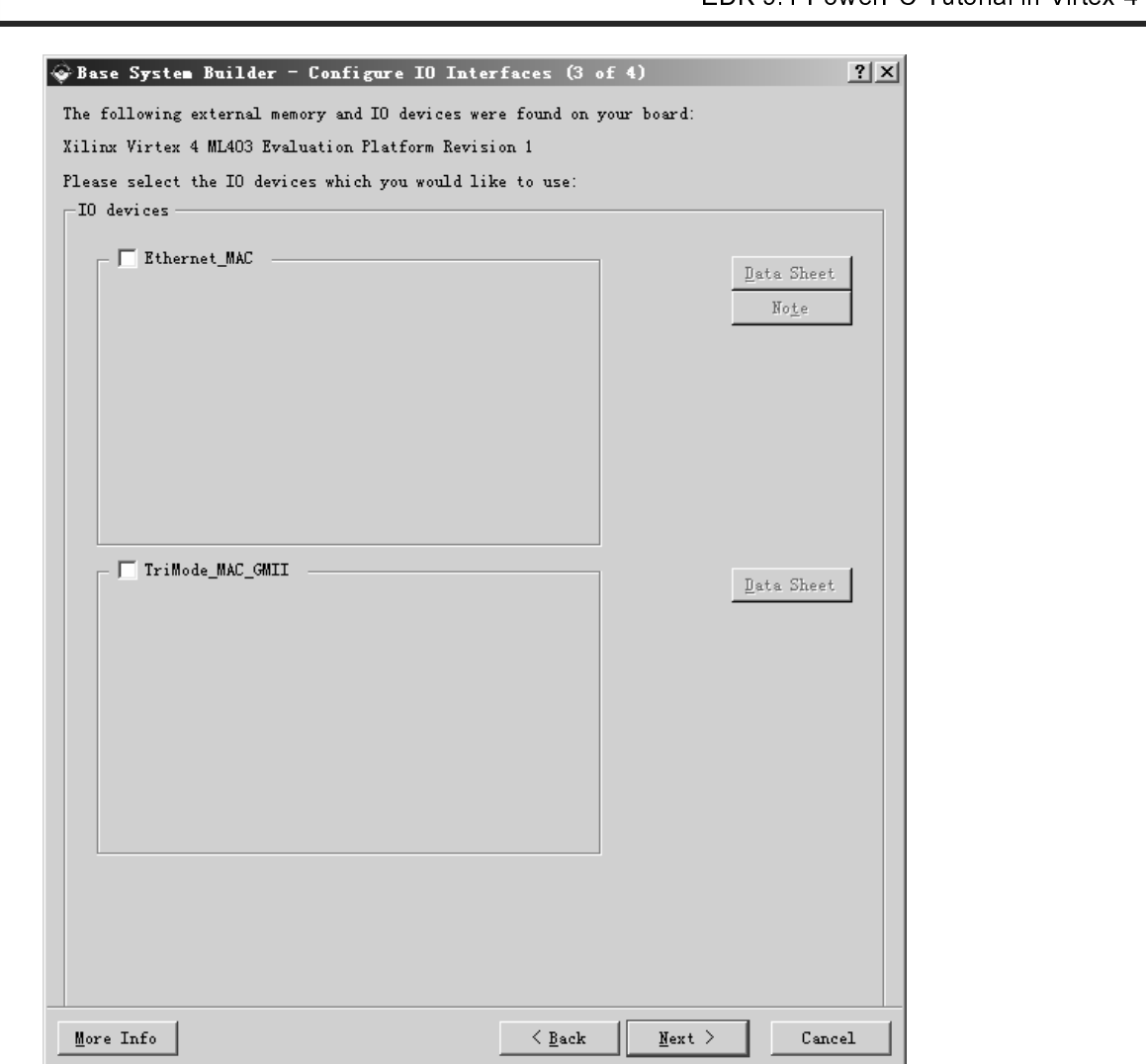

Figure 6: Configure I/O Interfaces -3

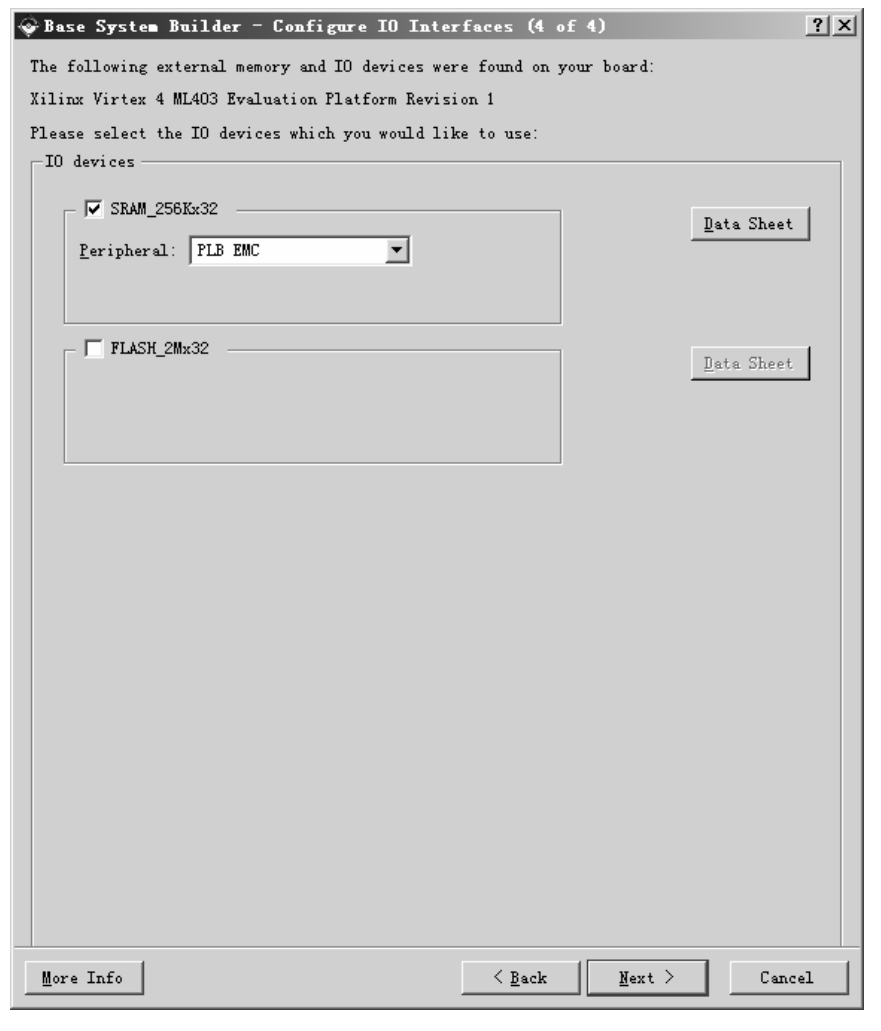

Figure 7: Configure I/O Interfaces -4

 $\bullet$ Click **Next** through the Configure IO Interface pages.

i

**EXILINX**\*

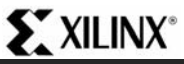

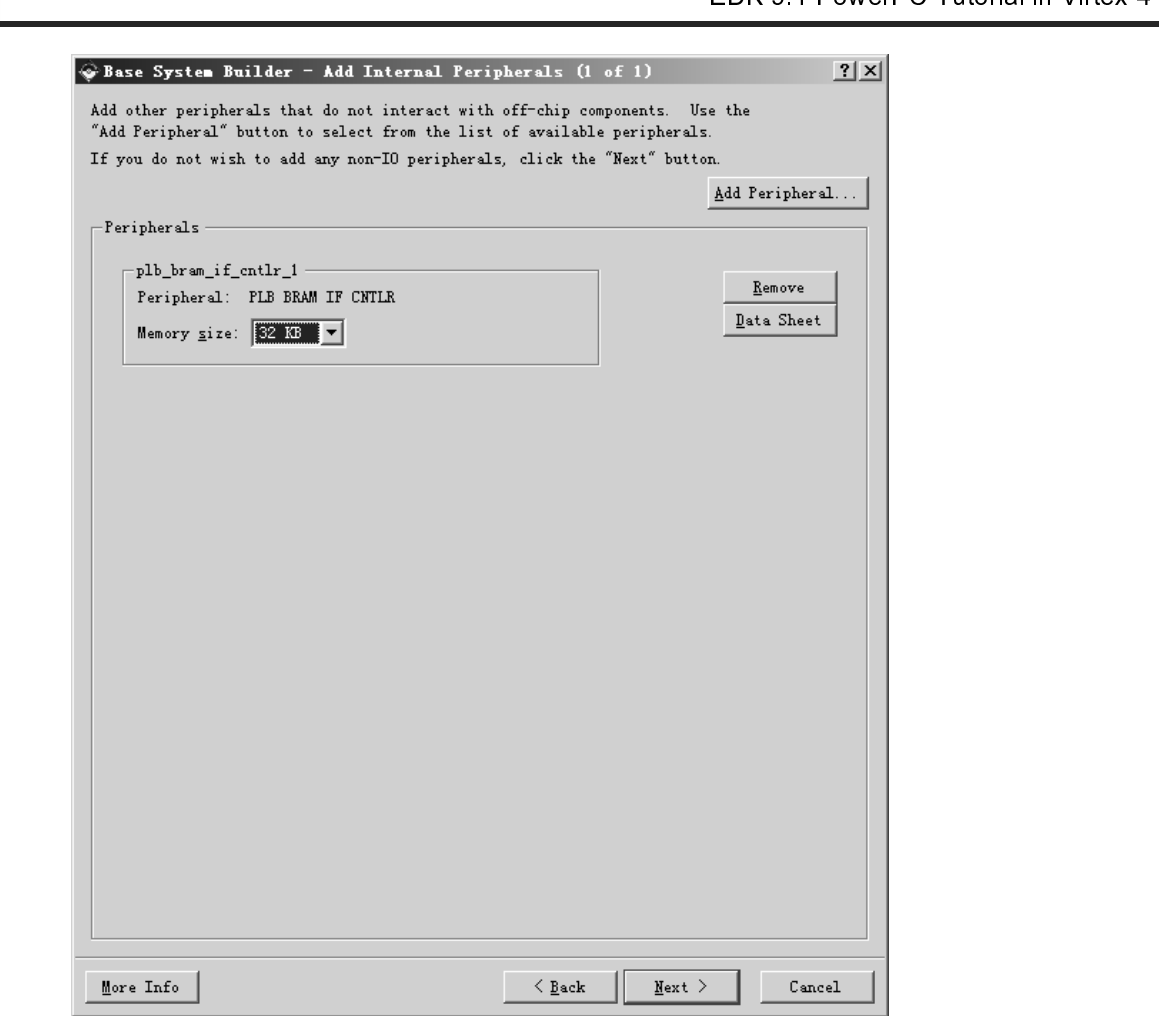

 $\frac{1}{\sqrt{2}}$ Figure 1: Add Internal Perpherals<br>Blect 32 KB of memory for the PLB<br>configure the software settings.<br>Shown in Figure 9, specify the follo<br>32\_Uart<br>RS2332\_Uart<br>tlr\_1<br>Memory Test Anardware specification and we will now configure the software settings.<br>
• Click Next.<br>
Using the Software Setup dialog box as shown in Figure 9, specify the following software settings:<br>
• Standard Input (STDDIN)  $\rightarrow$  R

•

• Click Next.<br>Using the Software Setup dialog box as shown in Figure 9, specify the f<br>• Standard Input (STDOUT)  $\rightarrow$  RS232\_Uart<br>• Standard Output (STDOUT)  $\rightarrow$  RS232\_Uart<br>• Boot Memory  $\rightarrow$  plb\_bram\_if\_cntlr\_1<br>• Sample Ap  $\frac{1}{2}$  $\frac{1}{2}$ 

- Click **Next**.<br>e Software<br>Standard In<br>Standard O<br>Boot Memo<br>Sample App •
- Standard Input (STDIN) → RS232\_Uart<br>Standard Output (STDOUT) → RS232\_U<br>Boot Memory → plb\_bram\_if\_cntlr\_1<br>Sample Application Selection → Memor •
- •
- Standard Input (STDIN) → RS232\_Uart<br>
Standard Output (STDOUT) → RS232\_Uart<br>
Boot Memory → plb\_bram\_if\_cntlr\_1<br>
Sample Application Selection → Memory Test<br>
Designed the following software setting software setting software Standard Output (STDOUT) → RS232\_Uart<br>Boot Memory → plb\_bram\_if\_cntlr\_1<br>Sample Application Selection → Memory Te Boot Memory  $\rightarrow$  plb\_bram\_if\_cntlr\_1<br>Sample Application Selection  $\rightarrow$  Merefore  $\rightarrow$  Merefore  $\rightarrow$  Merefore  $\rightarrow$  Merefore  $\rightarrow$  Merefore  $\rightarrow$  Merefore  $\rightarrow$  Merefore  $\rightarrow$  Merefore  $\rightarrow$  Merefore  $\rightarrow$  Merefore  $\rightarrow$  Merefore • Sample Application Selection → Memory Test $\frac{w}{1}$

# **EXILINX**\*

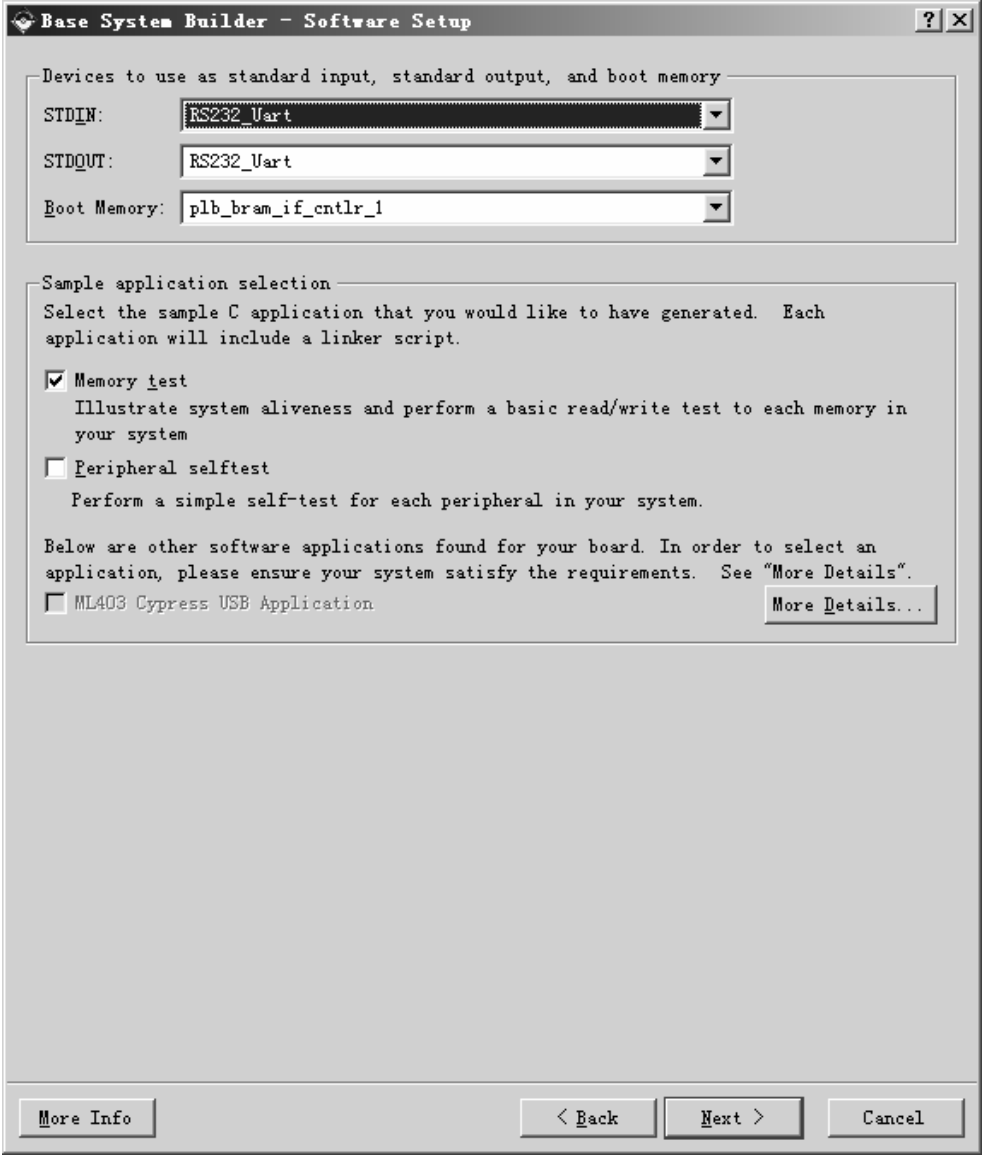

Figure 9: Software Setup

• Click **Next**.

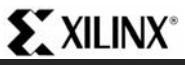

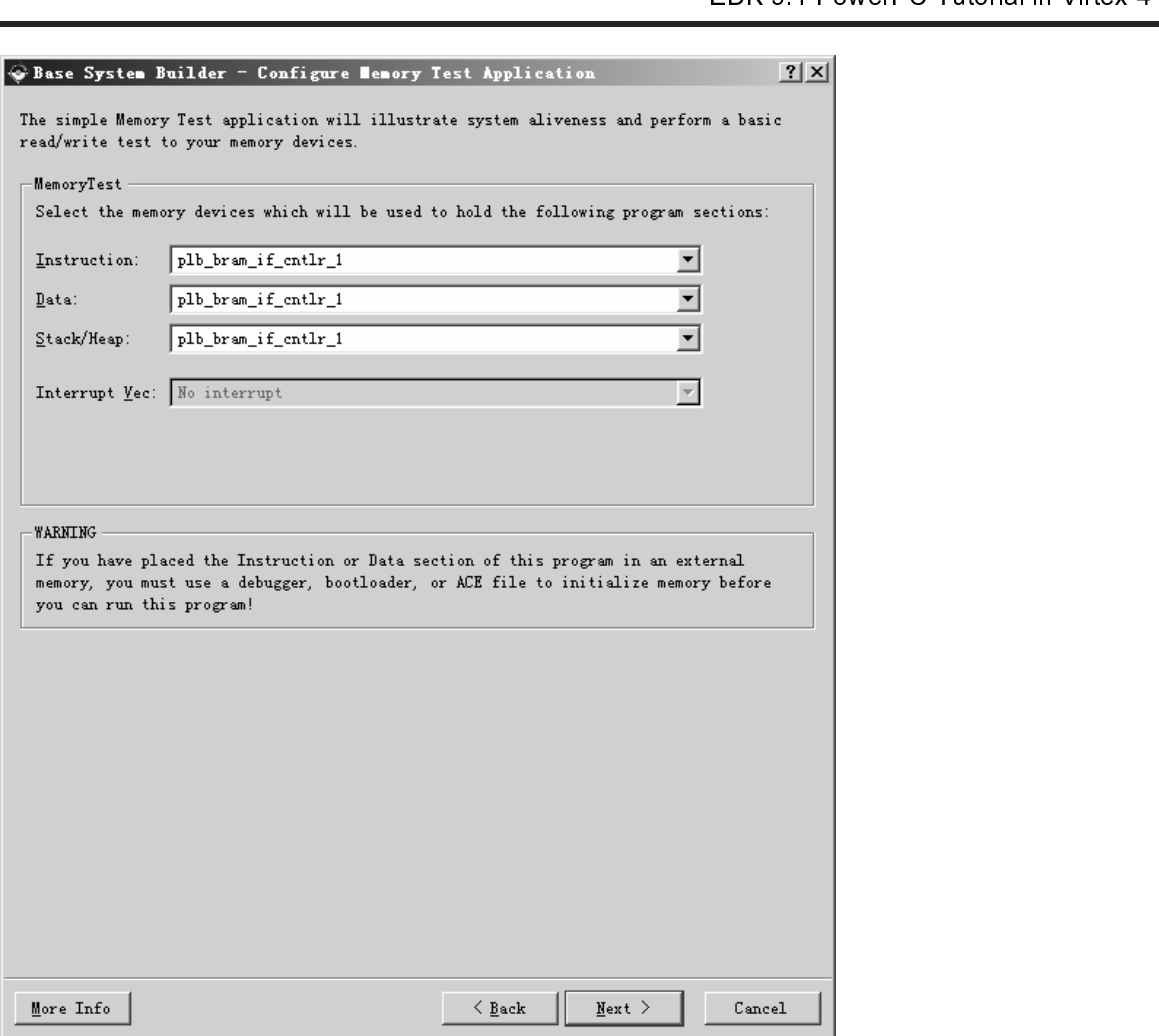

Figure 10: Configure Memory Test Application

- •
- •
- •
- •

Using the Configure Memory Test Application dialog box as shown in Figure 11. Currently the memory Test Application dialog box as shown in Figure 11. Currently the memory Test Application dialog box as shown in Figure 11. settings:<br>• E<br>• E<br>• C<br>The com<br>map cann Instructions  $\rightarrow$  plb\_bram\_if\_cntlr\_1<br>Data  $\rightarrow$  plb\_bram\_if\_cntlr\_1<br>Stack/Heap  $\rightarrow$  plb\_bram\_if\_cntlr\_1<br>Click **Next**.<br>pleted system including the memo<br>nnot be changed or updated in the E Data → plb\_bram\_if\_cntlr\_1<br>Stack/Heap → plb\_bram\_if\_<br>Click **Next**.<br>pleted system including the<br>inot be changed or updated  $\textsf{Stack/Heap}\to \textsf{pb\_bram\_if\_cntlr\_1}$ <br>Click **Next**.<br>npleted system including the memor<sub>i</sub><br>not be changed or updated in the B Click **Next**.<br>npleted system<br>and be chare  $\frac{1}{1}$ The completed system including the memory map will be displayed as shown in Figure 11. Currently the memory map you can do this in XPS.<br>
The complete memory map you can do this in XPS.<br>
The memory map you can do this in XP

# **EXILINX**®

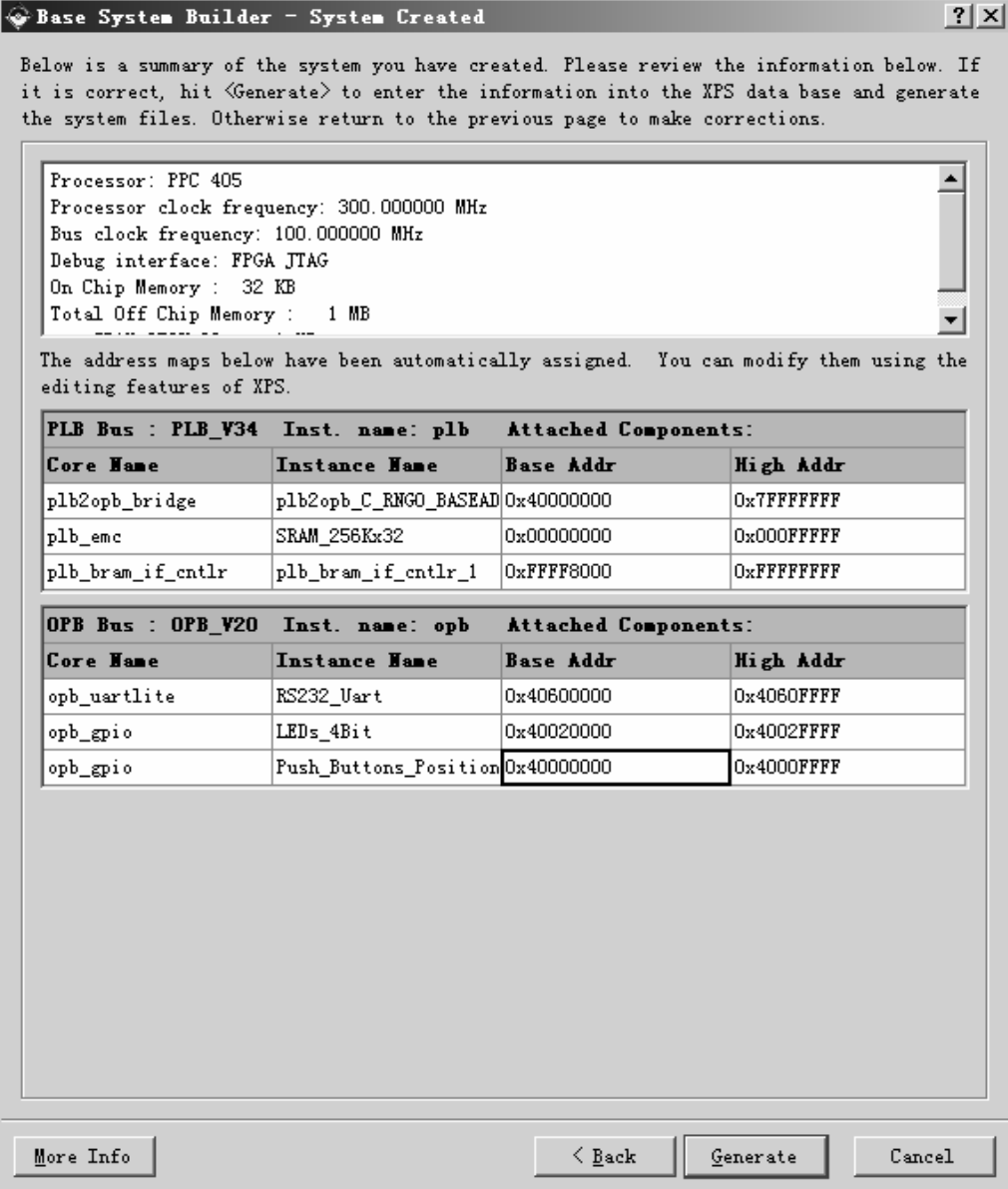

Figure 11: Completed Processor System

- •
- •

#### Review

 $\begin{array}{c} \n\blacksquare \quad \blacksquare \quad \$ Click **Generate** and then **Finish** to complete the design.<br>Select Start Using Platform Studio and click OK.<br>W<br>e System Builder Wizard has created the hardware and s<br>or system. When we look at the project directory, shown<br>m Select Start Using Platform Start Care Superiors (System Builder Wizard has created the hardward or system. When we look at the project directory mss. There are also some directories created.<br>
data – contains the UCF (user processor system. When we look at the project directory, shown in Figure 12, we see these as system.mh<br>system.mss. There are also some directories created.<br>
• data – contains the UCF (user constraints file) for the target system.mss. There are also some directories created.<br>
• data – contains the UCF (user constraints file) for the target board.<br>
PowerPC Tutorial WT001 (v4.0) March, 2007<br>
<sup>1-800-255-7778</sup>

o data – contains the UCF (user constraints file)<br>PowerPC Tutorial<br>WT001 (v4.0) March, 2007 •

- •
- •
- •

| אש ובו                                                                                                    |                              |        |                                                                                                    |
|----------------------------------------------------------------------------------------------------|------------------------------|--------|----------------------------------------------------------------------------------------------------|
| bit file and the default parameters that are passed to the ISE tools.<br>pcores – is empty right now, but is utilized for custom peripherals. |                              |        | etc – $\,$ contains system settings for JTAG configuration on the board that is used when downloading the |
|                                                                                                    |                              |        | TestApp_Memory – contains a user application in C code source, for testing the memory in the system.      |
|                                                                                                    | Name <                       |        | Size   Type                                                                                               |
|                                                                                                    | <b>d</b> ata                 |        | File Folder                                                                                               |
|                                                                                                    | jetc                         |        | File Folder                                                                                               |
|                                                                                                    | Tocores                      |        | File Folder                                                                                               |
|                                                                                                    | TestApp_Memory               |        | File Folder                                                                                               |
|                                                                                                    | 国 system.bsb                 | 3 KB.  | <b>BSB File</b>                                                                                           |
|                                                                                                    | system.mhs                   | 7 KB 1 | MHS File                                                                                                  |
|                                                                                                    | system.mss                   | 2 KB   | MSS File                                                                                                  |
|                                                                                                    | system.xmp                   | 2 KB - | Xilinx XPS File                                                                                           |
|                                                                                                    |                              |        |                                                                                                    |
|                                                                                                    | Figure 12: Project Directory |        |                                                                                                    |
|                                                                                                    |                              |        |                                                                                                    |

Figure 12: Project Directory

#### Project Options

 $\begin{array}{c} \n\text{I} \quad \text{I} \quad \$ 

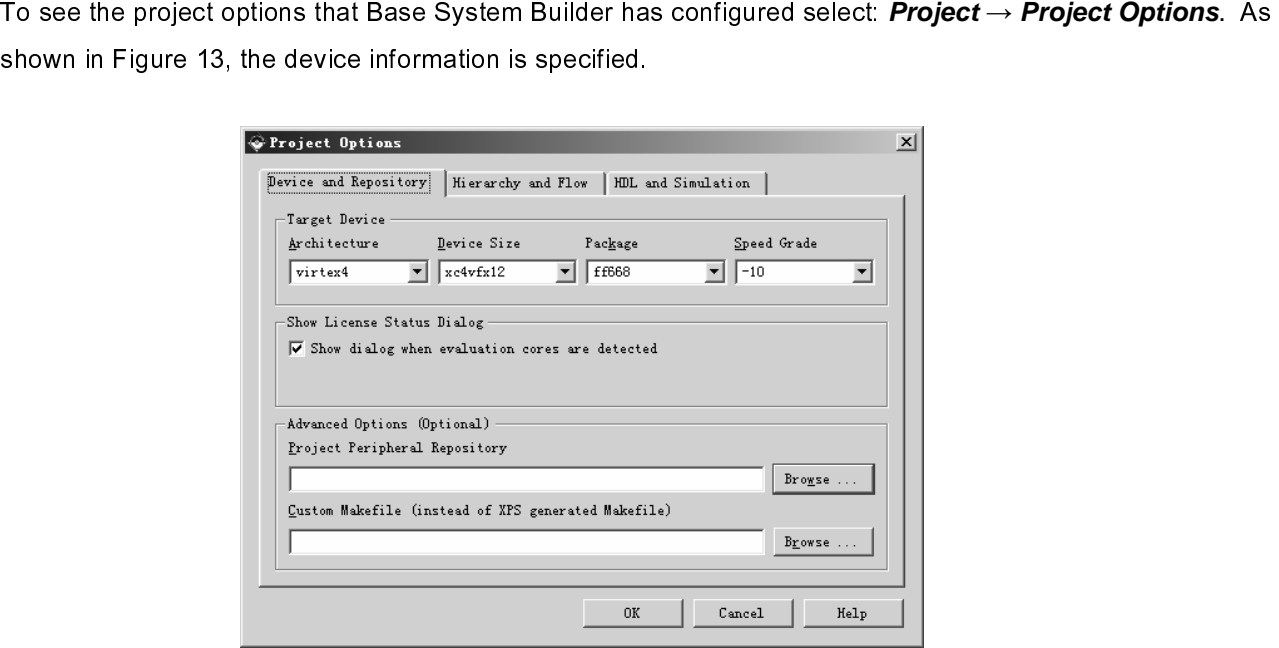

Figure 13: Project Options - Device and Repository

S<br>S<br>C

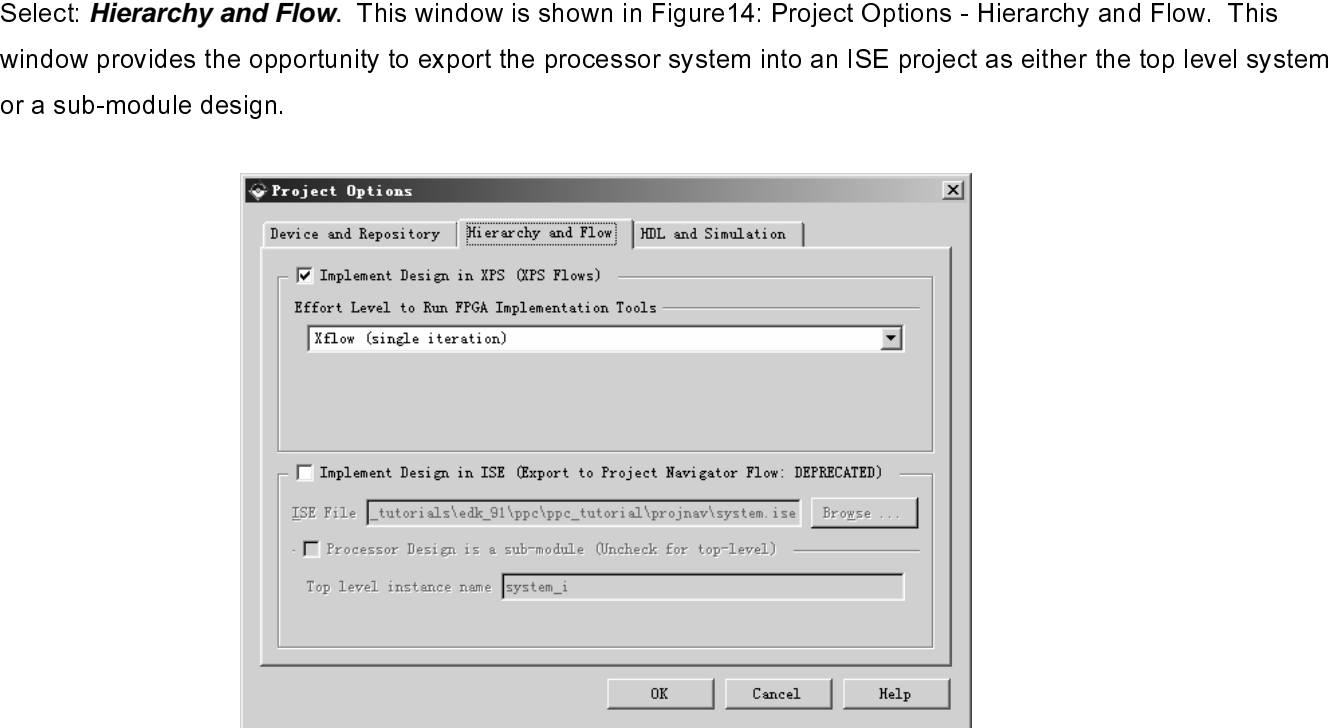

Figure 14: Project Options - Hierarchy and Flow

# $\cdot$  XILINX $\cdot$

### **Create or Import IP Peripheral**

EDK 9.11 OWER OF TOWER OF TRIGHALM VIRCE +<br>
EDK 9.11 OWER OF TOWER OF TOWER OF THE MURATE MURATE MURATE MURATE MURATE MURATE MURATE MURATE AND to the processor. This section of the tutorial will walk through the steps nec One of the key advantages of the key advantages of the key advantages of the key advantages of the key and the steps necessary to include a custom IP core.<br>
• In XPS, select **Hardware** → **Create or Import Peripheral** to o

- •
- •
- In XPS,<br>Wizard.<br>• Click Ne<br>• By defat<br>XPS to f<br>• Click Ne<br>peripher •
- **interface that IP to the processor.** In XPS, select **Hardware** → **Create or Import Peripheral** to open the Create and Import Peripheral<br>
Wizard.<br> **•** Click **Next**. Select **Create templates for a new peripheral**.<br> **•** By •

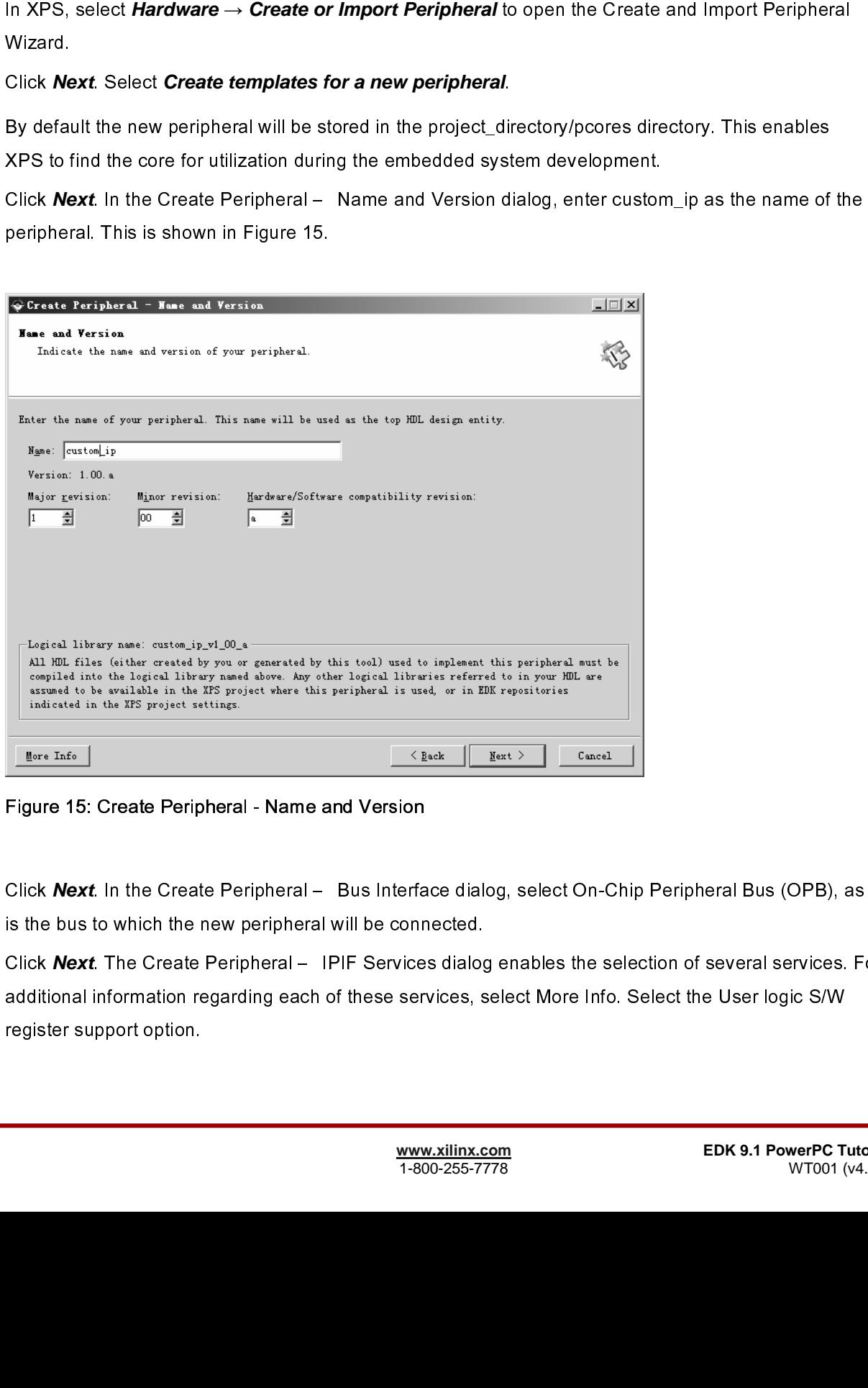

#### Figure 15: Create Peripheral - Name and Version

- •
- Click **Next**. In the Create Peripheral – Bus Interface dialog, select On-Chip Peripheral Bus (OPB), as this is the bus to which the new peripheral will be connected.<br>Click **Next**. The Create Peripheral – IPIF Services dial Click **Next**. The Create Peripheral – IPIF Services dialog<br>additional information regarding each of these services, s<br>register support option.<br>Alternative matrix of these services, s<br>matrix of these services, s<br> $\frac{www.xillinx.c}{1$ • Click **Next**. The Create Peripheral – IPIF Services dialog enables the selection of several services. For<br>additional information regarding each of these services, select More Info. Select the User logic S/W<br>register suppor register support option.<br>
www.xilinx.com<br>
1-800-255-7778 EDK 9.1 PowerPC Turn of the User Logic Side More Info. Select the User Logic S<br>
EDK 9.1 PowerPC Turn of the User Logic Side More Info. Select More Inc. 2014 register support option.

# **EXILINX**\*

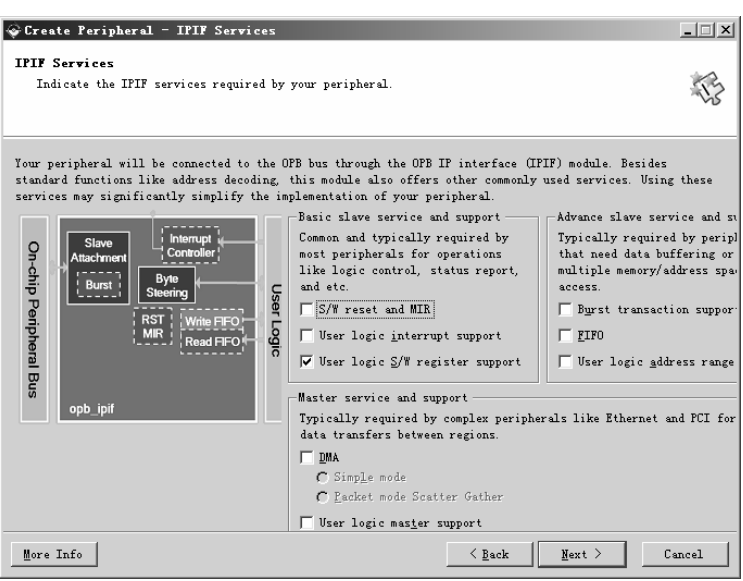

Figure 16: Create Peripheral - IPIF Services

•

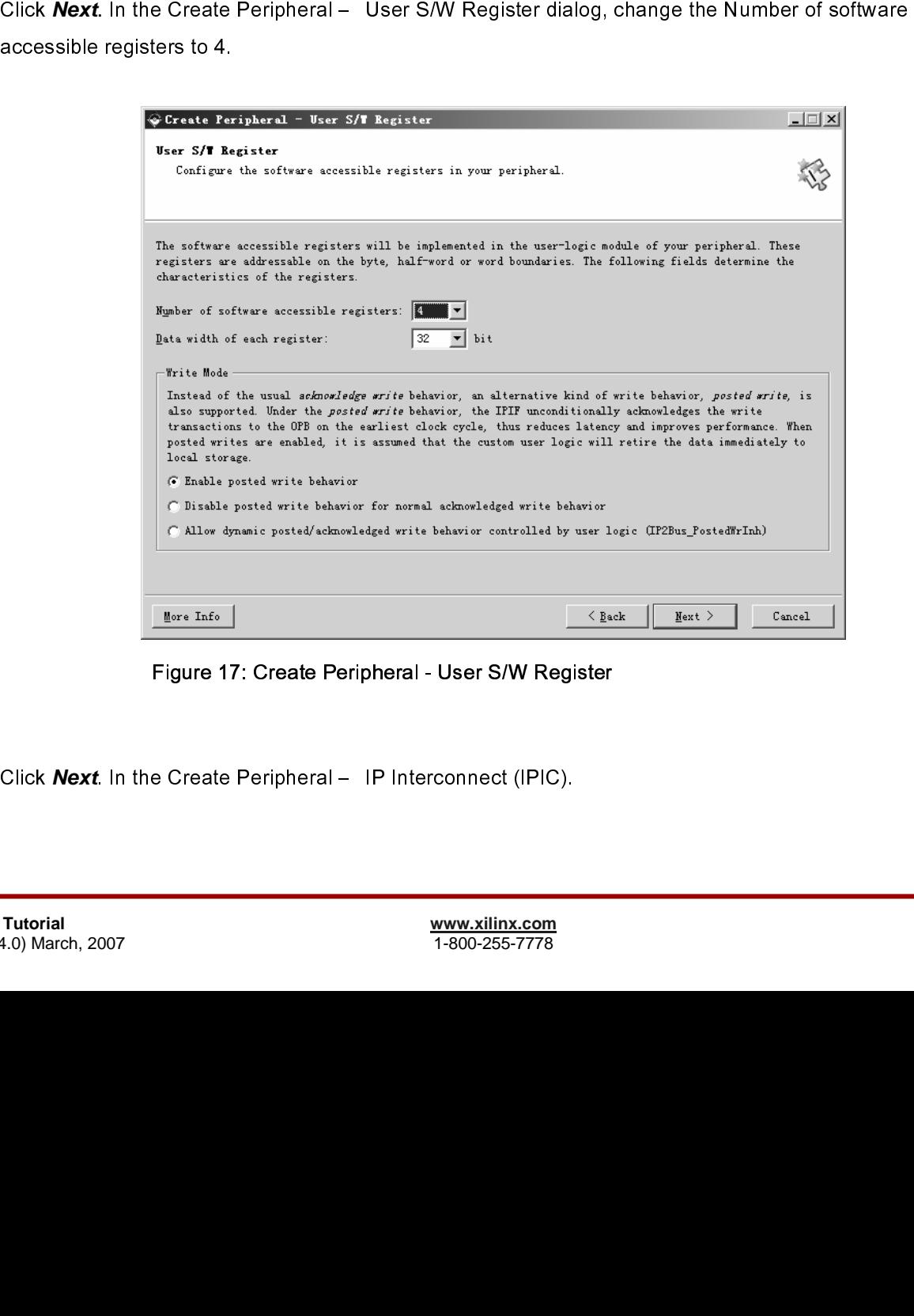

Figure 17: Create Peripheral - User S/W Register

• Click **Next**. In the Create Peripheral – IP Interconnect (IPIC).<br>
Tutorial<br>
4.0) March, 2007<br>
4.0)

- •
- •
- •

XILINX<sup>®</sup>

unchecked.  $\frac{1}{2}$ 

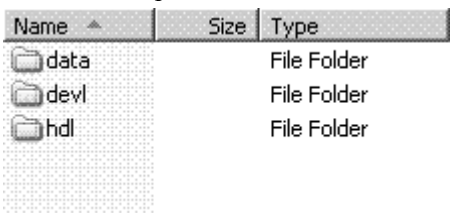

Figure 18: Custom IP Directory Structure

- - ♦
		- $\blacksquare$

**EXECUTE:**<br>
This is the action of the state peripheral – (OPTIONAL) Peripheral Simulation students of the simulation of<br>
the memoripanent of the state peripheral in Substitute of the Simulation Case<br>
and the first term of Click **Mer:** In this Create Peripheral – (OPTIONAL) Peripheral Simulation Support dialog, a BFM<br>
simulation environment on the generated. This tutorial will not cover BFM simulation Leave the or<br>
unchecked.<br>
Click Mextran unchacked.<br>
Similar Crash Peripherati - (OPTOMAL) Peripherating immerialism payer is the Generate ISE and XST project files to help you implement the peripheral using XST flow<br>
Click Mextand then *Finlah.*<br>
Similar Mextan Click **Mext**. In the Create Peripheral – (OPTIONAL) Peripheral Implementation Support dialog, uncheck<br>
In the Create Peripheral Wizard creates a heav directory called custom ip v1.00 a in the position<br>
as orting of Periphe Click **Next** and then *Einish*<br>
state or Import Parispheral Wizard creations a new directory called custom-ip.\_v1\_00\_a in the people<br>
This new directory contains the following<br>
State File Fidder<br>
File Fidder<br>
File Fidder<br> Click **Next** and then *Finish.*<br>
ate or Import Peripheral Wiz<br>
7. This new directory contain<br>
Wing is a description of the<br>
HDL source file(s)<br>
• ppc\_tutorial\pcores\cust<br>
• vhdl/custom\_ip.vhd<br>
This is the template<br>
corres cirectory. This new directory contains the following:<br>
The Creation of the Rissian Transmitter of the Police or Import Periodic California (The Police or Import Periodic California (The Police or Import Periodic Custom Pe Manne Anti-<br>
Manne Anti-<br>
Manne Anti-<br>
Tigure 18: Cust<br>
Tigure 18: Cust<br>
Figure 18: Cust<br>
Photonomera Texandel Texandel<br>
Photonomera Texandel Texandel Texandel Texandel Texandel This is the template file for your per-<br>
cor ■<br>
■ DLL source file(s)<br>
■ vhdl/custom\_ip\_vhd<br>
This is the template file for your peripheral's top developed<br>
This is the template file for your peripheral's top developed<br>
to corresponding IPIF unit in the way you indica + ppc\_tutorial\pc<br>
+ ppc\_tutorial\pc<br>
This is the<br>
correspond<br>
user logic<br>
template fi<br>
+ vhdl/user\_l<br>
This is the<br>
actual fund<br>
demonstra<br>
+ XPS interfa<br>
+ ppc\_tutorial\pc<br>
- custom\_ip\_<br>
This Micro<br>
so that oth<br>
- custom **Procession**<br> **p** vhal/custom\_ip.vhd<br>
This is the template file for your periphe<br>
corresponding IPIF unit in the way you if<br>
user logic where the user logic should g<br>
template file except in certain marked p<br> **p** vhal/use This is the template<br>corresponding IPIF<br>user logic where the<br>template file except<br>vhdl/user\_logic.vhd<br>This is the template<br>actual functionalities<br>demonstration purpe<br>XPS interface file(s)<br>tutorial\pcores\cus<br>custom\_ip\_v2\_1 This is the template file for your peripheral's top design entity. It configures and instantiates the corresponding IPIF untin the way you indicated in the wizard GUI and connects it to the sub-<br>tuser logic where the user

п

corresponding IPIF unit in the way the method of the way the method in the wizard of the wizard IPIF unit in the template file except in certain marked places for adding user specific generics and ports.<br>
What Wuser\_logic. template file except in certain marked places for adding user specific generics and ports.<br>
whell/user\_logic.vhd<br>
This is the template file for the stub user logic design entity, either in VHDL or Verliog, where<br>
actual fu the multiple file file for the stub user logic design entity, either in VHDL or Verilog, when<br>
This is the template file for the stub user logic design entity, either in VHDL or Verilog, where<br>
damonstration purpose.<br>
XPS This is the template<br>actual functionalities<br>demonstration purpe<br>XPS interface file(s)<br>tutorial\pcores\ cus<br>custom\_ip\_v2\_1\_0.r<br>This Microprocesso<br>so that other EDK to<br>custom\_ip\_v2\_1\_0.p<br>This Peripheral Ana<br>used to compile actual functionalities should get implemented. Some sample code may be provided for<br>demonstration purpose.<br>XPS interface file(s)<br>tutorial\pcores\ custom\_ip\_v1\_00\_a\data<br>tustom\_ip\_v2\_1\_0.mpd<br>This Microprocessor Peripheral D

- .
- ♦
	- $\blacksquare$

actual functionalities should get implemented. Some sample code may be provided for XPS interface file(s)<br>tutorial\pcores\ custom\_<br>custom\_ip\_v2\_1\_0.mpd<br>This Microprocessor Per<br>so that other EDK tools of<br>custom\_ip\_v2\_1\_0.pao<br>This Peripheral Analysis<br>used to compile your per<br>Driver source file(s) -tutorial\pcores\ custom\_ip\_v2\_1\_0.m<br>Custom\_ip\_v2\_1\_0.m<br>This Microprocessor<br>so that other EDK to<br>custom\_ip\_v2\_1\_0.p.<br>This Peripheral Anal<br>used to compile your<br>Driver source file(s) This Microprocessor Per<br>so that other EDK tools<br>custom\_ip\_v2\_1\_0.pao<br>This Peripheral Analysis<br>used to compile your pe<br>Driver source file(s)

 $\blacksquare$ 

example 12 and the custom\_ip\_v2\_1\_0.mpd<br>
This Microprocessor Peripheral Descriptic<br>
so that other EDK tools can recognize the<br>
custom\_ip\_v2\_1\_0.pao<br>
This Peripheral Analysis Order file defines<br>
used to compile your periphe so that other EDK tools can recognize the peripheral.<br>
custom\_ip\_v2\_1\_0.pao<br>
This Peripheral Analysis Order file defines the analysis order of all the HDL source files that are<br>
used to compile your peripheral.<br>
Driver sou so that once there can recognize the perpresent<br>custom\_ip\_v2\_1\_0.pao<br>This Peripheral Analysis Order file defines the analysi<br>used to compile your peripheral.<br>Driver source file(s)<br>WWW.xilinx.com<br>1-800-255-7778 This Peripheral Analysis<br>used to compile your pe<br>Driver source file(s) The Peripheral Analysis Order file and Analysis Order file analysis Order file and Analysis order file defines<br>Driver source file (s)<br>This Represent the HDL source file (s)<br>This Multiple of all the HDL source file (s)<br>The

used to compile your peripheral.<br>Driver source file(s) .

- Open user\_logic.vhd. Currently the code provides an example of reading and writing to four 32-bit
- •

Production in the software diver header tem<br>
software addressable registers in your<br>
simple register access macros and fur<br>
custom\_ip.c<br>
This is the software driver source tem<br>
custom\_ip\_selftest.c<br>
This is the software d This is the software<br>simple recustom\_ip.c<br>custom\_ip\_s<br>This is the test varion<br>test varion<br>makefile<br>This is the test varion<br>test is is the purpose<br>logic.vhd. Cu<br>or the purpose<br>logic.vhd.<br>dd the new c<br>selecting **Pro**<br>roject software addressable registers in your peripheral, as well as some common mask<br>simple register access macros and function declarations.<br>Om, ip c.<br>This is the software driver source template file to define all applicable dr simple register access macros and function declarations.<br>
Some ip.c.<br>
This is the software driver source template file to define all applicable driver function<br>
om Lip.s the software driver source template file to define a simple that the software diverse template file to define at the software diversion in production.<br>This is the software diverself test example file which contest various hardware features of your peripheral.<br>Effectivations This is the custom\_ip\_s<br>This is the test variance of the set variance of the test variance of the purpose of the purpose of the new conselecting  $Pr$  roject is open **created** experience of the new conselecting  $Pr$  roject is om ip selfest.c<br>This is the software driver solf test example file which contain self test example code to<br>these files the software frequency of your peripheral.<br>This is the software driver makefile to comple drivers.<br>This This is the softwatest various hard<br>makefile<br>This is the softwate makefile<br>This is the softwate<br>te has been created,<br>ogic.vhd. Currently the purpose of this<br>logic.vhd.<br>dd the new custom II<br>selecting **Project**  $\rightarrow$ <br>roject test varians hardware features of your peripheral.<br>This is the software driver makefile to compile drivers.<br>This is the software driver makefile to compile drivers.<br>As been created, the user\_logic whilf file must be modifi teffile<br>the state various transfer in the state of your peripheral.<br>This is the software driver makefile to compile drive<br>as been created, the user\_logic.vhd file must be m<br>wind.<br>what<br>what<br>the new custom IP core to the de This<br>This<br>te has be<br>ogic.vhd.<br>Ir the purp<br>logic.vhd.<br>dd the ne<br>selecting<br>roject is dication<br>een crea Show that Currently the code provides an example of reading the purpose of this tutorial, this code will not be modified.<br>
The purpose of this tutorial, this code will not be modified.<br>
The new custom IP core to the desig ^ f f i k c i v √ i k v i v Now the template has been created with the template has been created to incorporate the core of the strategies. For the business for the user created, the user of this tutorial, this cade will not be modified.<br>In order for • Oper<br>regis<br>• Close<br>In order for X<br>be accomplis<br>directory whe<br>**Design M**<br>Once a desig<br>view. registers. For the purpose of this tutorial, this code will not be modified.<br>Close user\_logic.vhd.<br>for XPS to add the new custom IP core to the design, the pcores directory must be rescanned. The<br>mplished by selecting **Pro** Close user\_logic.vhd.<br>
for XPS to add the new custom IP core to the design, the pcores direct<br>
mplished by selecting **Project → Rescan User Repositories**. XPS also<br>
when the project is opened.<br> **IN Modification using Plat** Free arri<sub>nin</sub>ci<sub>gramm</sub><br>for XPS to add the ner<br>mplished by selecting<br>**In Modification**<br>design has been creat<br>Tutorial<br>4.0) March, 2007 **In order for XPS and the project of ASSCAN Memorial Services CPS also automatically rescans the pcore directory when the project is opened.<br>
Design Modification using Platform Studio<br>
Once a design has been created with t** 

#### **Design Modification using Platform Studio**

be accomplished by selecting *Project → Rescan User Repositories*. XPS also automatically rescans the pcores<br>directory when the project is opened.<br>**Design Modification using Platform Studio**<br>Once a design has been creat **Design Modification usin**<br>Once a design has been created with<br>view.<br>PowerPC Tutorial<br>WT001 (v4.0) March, 2007  $\begin{array}{c} \n 1 \quad \text{if} \quad \mathcal{L} \quad \text{if} \quad \mathcal{L} \quad \text{if} \quad \mathcal{L} \quad \text{if} \quad \mathcal{L} \quad \text{if} \quad \mathcal{L} \quad \text{if} \quad \mathcal{L} \quad \text{if} \quad \mathcal{L} \quad \text{if} \quad \mathcal{L} \quad \text{if} \quad \mathcal{L} \quad \text{if} \quad \mathcal{L} \quad \text{if} \quad \mathcal{L} \quad \text{if} \quad \mathcal{L} \quad \text{if} \quad \mathcal{L} \quad \text{if} \quad \mathcal{L$ |<br>| C<br>|-<br>|-C<br>C<br>F<br>V PowerPC Tutorial<br>
PowerPC Tutorial<br>
WT001 (v4.0) March, 2007<br>
T-800-255-7778

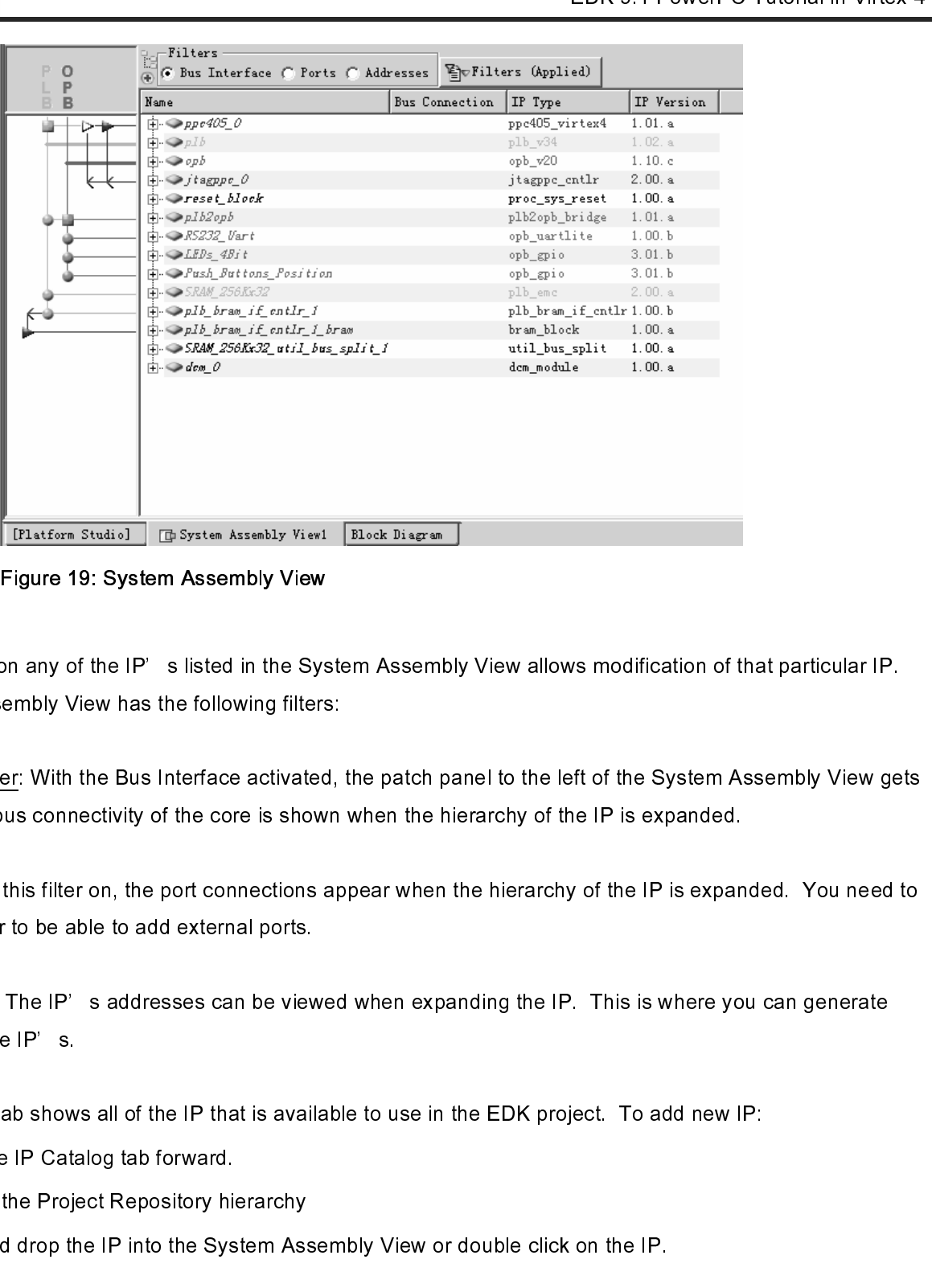

Figure 19: System Assembly View

The System Assembly View has the following filters:<br>
Bus interface filter With the Bus Interface activated, the patch panel to the list of the System Assembly View ge<br>
activated. The IPs us connectivity of the core is show Bus Interface filter: With the Bus Interface activated, activated. The bus connectivity of the core is shown<br>Ports filter: With this filter on, the port connections ap<br>activate this filter to be able to add external ports. scrivated. The bus connectivity of the core is shown when the hierarchy of the IP is expanded.<br>
Ports filter: With this filter on, the port connections appear when the hierarchy of the IP is expanded. You need to<br>
didresse Ports filter: With this filter on, the port connections appear when the hierarchy of the IP is expanded.<br>activate this filter to be able to add external ports.<br>Addresses filter: The IP's addresses can be viewed when expan **FI was AI was TV** 

Ports and this filter to be able to add external ports.<br>
Addresses filter: The IP s addresses can be viewed when expanding the IP. This is where you can generate<br>
addresses for the IP is.<br>
The IP Catalog tab shows all of t Addresses filter: The IP's addresses can be view<br>addresses for the IP's.<br>The IP Catalog tab shows all of the IP that is avail<br>• Bring the IP Catalog tab forward.<br>• Expand the Project Repository hierarchy<br>• Drag and drop th  $\frac{1}{2}$ Addresses for the IP' s.<br>
The IP Catalog tab shows all of the IP that is available to use in the EDK project. To add new IP:<br>
• Bring the IP Catalog tab forward.<br>
• Expand the Project Repository hierarchy<br>
• Drag and drop

The IP Catalog tab show<br>• Bring the IP Cata<br>• Expand the Proje<br>• Drag and drop th

- •
- Expand the Project Repository his<br>Drag and drop the IP into the Sys •
- Bring the IP Catalog tab forward.<br>
 Expand the Project Repository hierarchy<br>
 Drag and drop the IP into the System Assembly View or double click on the IP.<br>
 That is available to use in the EDK 9.1<br>
 The CDK 9.1<br>
 Drag and drop the IP into the System Ass •

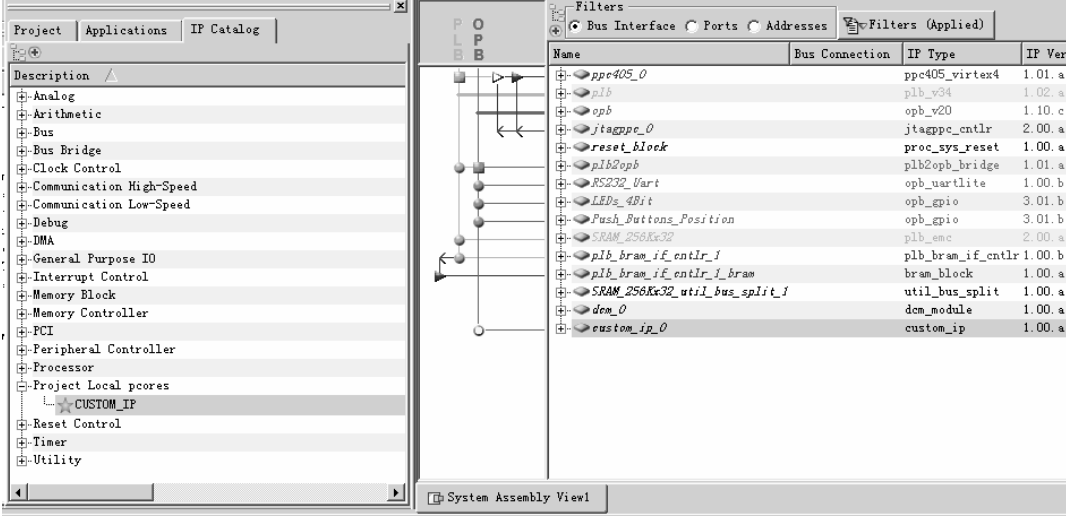

#### Figure 20: Inserting IP

- •
- •
- •
- •

| Expand the custom_ip_0 instance<br>Highlite the slave OPB connection (SOPB)<br>Select the No Connection pull down menu and change it to opb<br>Bus Connection<br>Name<br>IP Type<br>$\text{H} \rightarrow pp \circ 4050$<br>ppc405_virtex4<br>由∙●µlb<br>plb_v34<br>$1.02.$ a<br>Ė⊢⊗opb<br>1.10.c<br>opb_v20<br>2.00.a<br>⊞-⊕jtagppc_0<br>jtagppc_entlr<br><b>h</b> ©reset_block<br>proc_sys_reset<br>1.00. a<br>$\pm$ $\rightarrow$ pHb2opb<br>$1.01.$ a<br>plb2opb_bridge<br>中 ● RS232_ l/art<br>1.00.b<br>opb_uartlite<br><b>中◆LEDs_4Bit</b><br>opb_gpio<br>3.01.b<br><b>∏ · ≥</b> Push_Buttons_Position<br>opb_gpio<br>$\Box$ $\blacktriangleright$ SRAM_256Kx32<br>plb_emc<br>$\Box$ $\otimes$ plb_bras_if_entlr_1<br>plb_bram_if_cntlr1.00.b<br>中 ●plb_bras_if_entlr_i_bras<br>bram_block<br>$\dot{\boxplus}$ $\Rightarrow$ SRAM_256Kx32_util_bus_split_1<br>util_bus_split<br>dcm_module<br>i <i>den 0</i><br>白·◆eustom_ip_0<br>custom_ip<br>i SOPB<br>opb<br>▾<br>No Connection<br>New Connection<br>opb<br>Figure 21: Modifying bus connections<br>Now select the Ports filter<br>Press the Connection Filter button and select All<br>Expand the custom_ip_0 instance<br>www.xilinx.com<br>1-800-255-7778 | <b>PowerPC Tutorial</b><br>WT001 (v4.0) March, 2007 |  |  |  |  |           |
|----------------------------------------------------------------------------------------------------|-----------------------------------------------------|--|--|--|--|-----------|
|                                                                                                    |                                                     |  |  |  |  |           |
|                                                                                                    |                                                     |  |  |  |  |           |
|                                                                                                    |                                                     |  |  |  |  |           |
|                                                                                                    |                                                     |  |  |  |  |           |
|                                                                                                    |                                                     |  |  |  |  | IP Vers   |
|                                                                                                    |                                                     |  |  |  |  | 1.01.a    |
|                                                                                                    |                                                     |  |  |  |  |           |
|                                                                                                    |                                                     |  |  |  |  |           |
|                                                                                                    |                                                     |  |  |  |  |           |
|                                                                                                    |                                                     |  |  |  |  |           |
|                                                                                                    |                                                     |  |  |  |  |           |
|                                                                                                    |                                                     |  |  |  |  |           |
|                                                                                                    |                                                     |  |  |  |  | 3.01.b    |
|                                                                                                    |                                                     |  |  |  |  | 2.00.a    |
|                                                                                                    |                                                     |  |  |  |  |           |
|                                                                                                    |                                                     |  |  |  |  | $1.00.$ a |
|                                                                                                    |                                                     |  |  |  |  | 1.00. a   |
|                                                                                                    |                                                     |  |  |  |  | $1.00.$ a |
|                                                                                                    |                                                     |  |  |  |  | 1.00. a   |
|                                                                                                    |                                                     |  |  |  |  |           |
|                                                                                                    |                                                     |  |  |  |  |           |
|                                                                                                    |                                                     |  |  |  |  |           |
|                                                                                                    |                                                     |  |  |  |  |           |
|                                                                                                    |                                                     |  |  |  |  |           |
|                                                                                                    |                                                     |  |  |  |  |           |
|                                                                                                    |                                                     |  |  |  |  |           |
|                                                                                                    |                                                     |  |  |  |  |           |
|                                                                                                    |                                                     |  |  |  |  |           |
|                                                                                                    |                                                     |  |  |  |  |           |
|                                                                                                    |                                                     |  |  |  |  |           |
|                                                                                                    |                                                     |  |  |  |  |           |
|                                                                                                    |                                                     |  |  |  |  |           |
|                                                                                                    |                                                     |  |  |  |  |           |
|                                                                                                    |                                                     |  |  |  |  |           |
|                                                                                                    |                                                     |  |  |  |  |           |
|                                                                                                    |                                                     |  |  |  |  |           |
|                                                                                                    |                                                     |  |  |  |  |           |
|                                                                                                    |                                                     |  |  |  |  |           |
|                                                                                                    |                                                     |  |  |  |  |           |
|                                                                                                    |                                                     |  |  |  |  |           |
|                                                                                                    |                                                     |  |  |  |  |           |
|                                                                                                    |                                                     |  |  |  |  |           |
|                                                                                                    |                                                     |  |  |  |  |           |
|                                                                                                    |                                                     |  |  |  |  |           |
|                                                                                                    |                                                     |  |  |  |  |           |

Figure 21: Modifying bus connections

- •
- Press the Connection Filte<br>Expand the custom\_ip\_0 in<br>Tutorial<br>4.0) March, 2007 •
- Expand the custom\_ip\_0 instance<br>
Tutorial<br>
4.0) March, 2007<br>
Tutorial<br>
Allect Allect Allect Allect Allect Allect Allect Allect Allect Allect Allect Allect Allect Allect Allect Allect Allect Allect Allect Allect Allect Alle  $\bullet$

- XII INX<sup>®</sup>
	- •
	- •

| אי וובו |                                                          |                                                                                                    |     |                  |  |
|---------|----------------------------------------------------------|----------------------------------------------------------------------------------------------------|-----|------------------|--|
|         | Highlite the OPB_Clk port                                |                                                                                                    |     |                  |  |
|         |                                                          | Select the Default Connection pull down menu and change the clock connection to sys_clk_s                    |     |                  |  |
|         |                                                          |                                                                                                    |     |                  |  |
|         | P <i>pib_bram_it_cntir_i_bram</i>                        |                                                                                                    |     |                  |  |
|         | SRAM_256Kx32_util_bus_split_1<br>≥dem_0                  |                                                                                                    |     |                  |  |
|         | ⊟- → eustom_ip_0                                         |                                                                                                    | Clk |                  |  |
|         | ∙OPB_C1k<br>OPB_Rst                                      | sys clk s<br>≖l<br>Default Connection (OPB VI                                                                | Rst |                  |  |
|         | Sl DBus<br>Sl_errAck                                     | Default Connection (S1 100<br>Default Connection (S1 (                                                       |     | [0: 0]           |  |
|         | -Sl_retry                                                | Default Connection (S1 1 10                                                                                  |     |                  |  |
|         | -S1_toutSup<br>-S1_xferAck                               | Default Connection (S1 : 10                                                                                  |     |                  |  |
|         | -OPB_ABus                                                | Default Connection (S1:10<br>Default Connection (OPB V I                                                     |     | $[0: 0:$ .       |  |
|         | ⊹OPB_BE<br>-OPB_DBus                                     | Default Connection (OPB VI<br>Default Connection (OPB VI                                                     |     | [0:0<br>$[0: 0:$ |  |
|         | ∙OPB_RNW                                                 | Default Connection (OPR = I                                                                                  |     |                  |  |
|         | OPB_select<br>OPB_segAddr                                | Defaul Default Connection (OPB_DBus)<br>Default Connection (OPB = I                                          |     |                  |  |
|         |                                                          |                                                                                                    |     |                  |  |
|         |                                                          | Figure 22: Changing port connections                                                                         |     |                  |  |
|         |                                                          |                                                                                                    |     |                  |  |
|         |                                                          | Note: Right clicking on the Name column in the System Assembly View provides more filtering options.         |     |                  |  |
|         |                                                          |                                                                                                    |     |                  |  |
|         |                                                          | e Addresses filter to define an address for the newly added custom_ip peripheral. The address can be         |     |                  |  |
|         |                                                          | d by entering the Base Address or the tool can assign an address. For the purpose of this tutorial, the tool |     |                  |  |
|         | sed to assign an address.                                |                                                                                                    |     |                  |  |
|         | Click Generate Addresses                                 |                                                                                                    |     |                  |  |
|         |                                                          | age in the console window will state that the address map has been generated successfully. The design is     |     |                  |  |
|         | dy to be implemented.                                    |                                                                                                    |     |                  |  |
|         |                                                          |                                                                                                    |     |                  |  |
|         | menting the Design                                       |                                                                                                    |     |                  |  |
|         |                                                          | t the hardware has been completely specified in the MHS file, you can run the Platform Generator.            |     |                  |  |
|         |                                                          |                                                                                                    |     |                  |  |
|         |                                                          | Generator elaborates the MHS file into a hardware system consisting of NGC files that represent the          |     |                  |  |
|         |                                                          | or system. Then the Xilinx ISE tools will be called to implement the design for the target board.  To        |     |                  |  |
|         | e a netlist and create the bit file, follow these steps: |                                                                                                    |     |                  |  |
|         |                                                          | Start ISE by selecting Start → Programs → Xilinx ISE 9.1i →Project Navigator.                                |     |                  |  |
|         |                                                          | In ISE, select <i>File → New Project</i> to create a new Project Navigator project.                          |     |                  |  |
|         |                                                          | In the New Project dialog box shown in Figure 23, browse to the XPS project directory and then enter the     |     |                  |  |
|         | Project Name, project_navigator.                         |                                                                                                    |     |                  |  |
|         |                                                          |                                                                                                    |     |                  |  |
|         |                                                          |                                                                                                    |     |                  |  |
|         |                                                          |                                                                                                    |     |                  |  |
|         |                                                          |                                                                                                    |     |                  |  |
|         |                                                          |                                                                                                    |     |                  |  |
|         |                                                          |                                                                                                    |     |                  |  |

Figure 22: Changing port connections

#### **Note: Right clicking on the Name column in the System Assembly View provides more filtering options.**

#### •

#### **Implementing the Design**

s a v Ar In F K s werk in the service of the service of the service of the service of the service of the service of the service of the service of the service of the service of the service of the service of the service of the service of the selection of the Address of the tool can assign an address. For the purpose of this tutorial, the total<br>
Self the used to assign an addresses.<br>
Self Concerate Addressess.<br>
A message in the concede which will state that the will be used to assign an address.<br>
• Click Generate Addresses.<br>
• Click Generate Addresses.<br>
For the base Addresses.<br>
For the base Address or the total state that the address map has been generated successfully. The desig • Click Generate Addresse<br>
A message in the console window<br>
now ready to be implemented.<br> **Implementing the Designation**<br>
Platform Generator elaborates the<br>
processor system. Then the Xilinx<br>
generate a netlist and create Click **Generate Addresses**.<br>age in the console window wi<br>dy to be implemented.<br>**menting the Desigr**<br>t the hardware has been con<br>Generator elaborates the M<br>or system. Then the Xilinx IS<br>a a netlist and create the bit f<br>Sta Mow fracty to be implemented.<br> **A implementing the Design**<br>
Now that the hardware has been completely specified in the MHS file, you can run the Platform Generator.<br>
Platform Generator elaborates the MHS file into a hardw **Implementing the De**<br>
Now that the hardware has bee<br>
Platform Generator elaborates<br>
processor system. Then the Xil<br>
generate a netlist and create the<br>
Start ISE by selecting of<br>
In ISE, select File  $\rightarrow$  N<br>
In the New Pro **Platform Generator elaborates the MHS file into a hardware system consisting of NGC files that represent processor system. Then the Xilinx ISE tools will be called to implement the design for the target board. To genera** processor system. Then the Xilinx ISE tools will be called to implement the design for the target board. To generate a netlist and create the bit file, follow these steps:<br>
• Start ISE by selecting Start  $\rightarrow$  Programs  $\rightarrow$ 

- •
- In ISE, select **File** → **New Project** to create a new Project Navigator project.
- generate a netlist and create the bit file, follow these steps:<br>
 Start ISE by selecting Start  $\rightarrow$  Programs  $\rightarrow$  Xilinx ISE 9.1i  $\rightarrow$  Project Navigator.<br>
 In ISE, select File  $\rightarrow$  New Project to create a new Project Na • Start ISE by selecting Start → Programs → Xilinx IS<br>
• In ISE, select *File* → **New Project** to create a new<br>
• In the New Project dialog box shown in Figure 23, b<br>
Project Name, project\_navigator.<br>
<br>  $\frac{24}{1-800}$ Start ISE by selecting Start → Programs → Xilinx ISE 9.1i →Project Navigator.<br>In ISE, select *File* → *New Project* to create a new Project Navigator project.<br>In the New Project dialog box shown in Figure 23, browse to th In the New Project dialog box shown in Figure 23, browse to the XPS project directory and then enter the Project Name, project\_navigator.

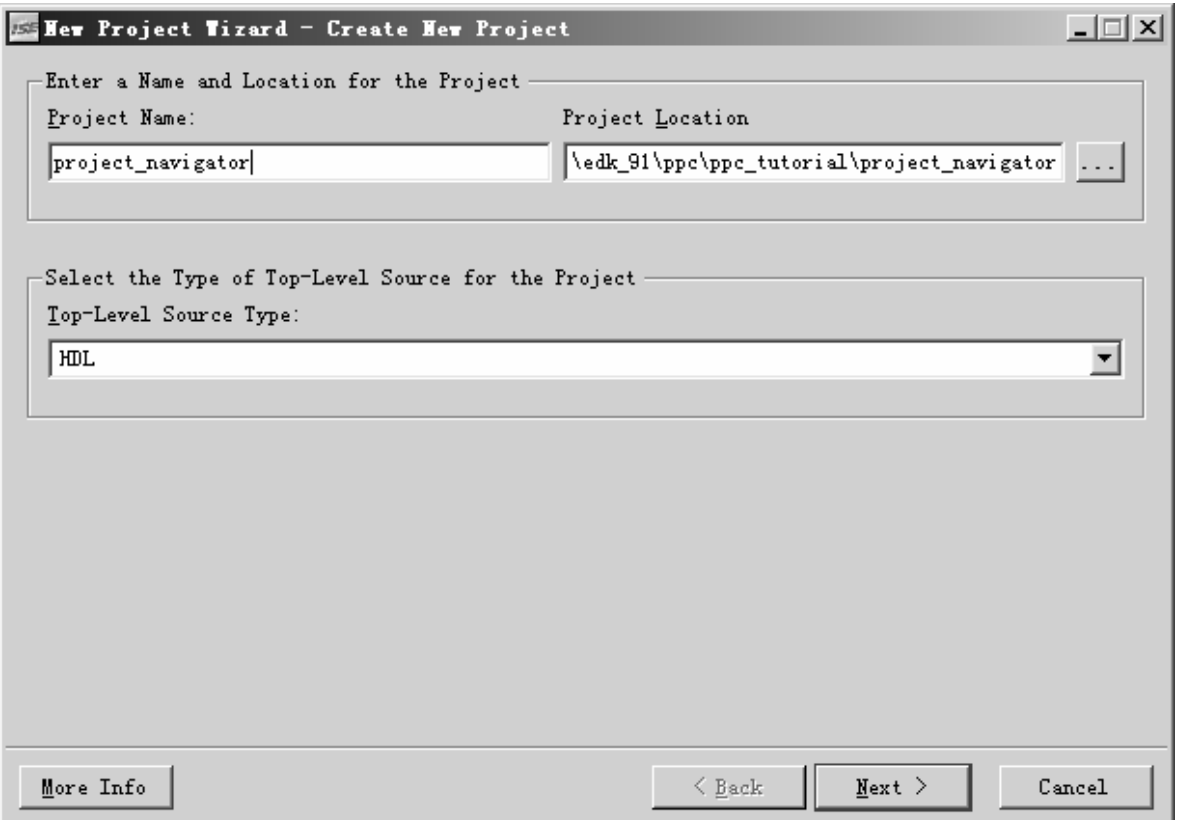

Figure 23: ISE New Project

• Click **Next**. Configure the Device and Design flow as shown in figure 18. It should be noted that these settings are consistent with the XPS project.

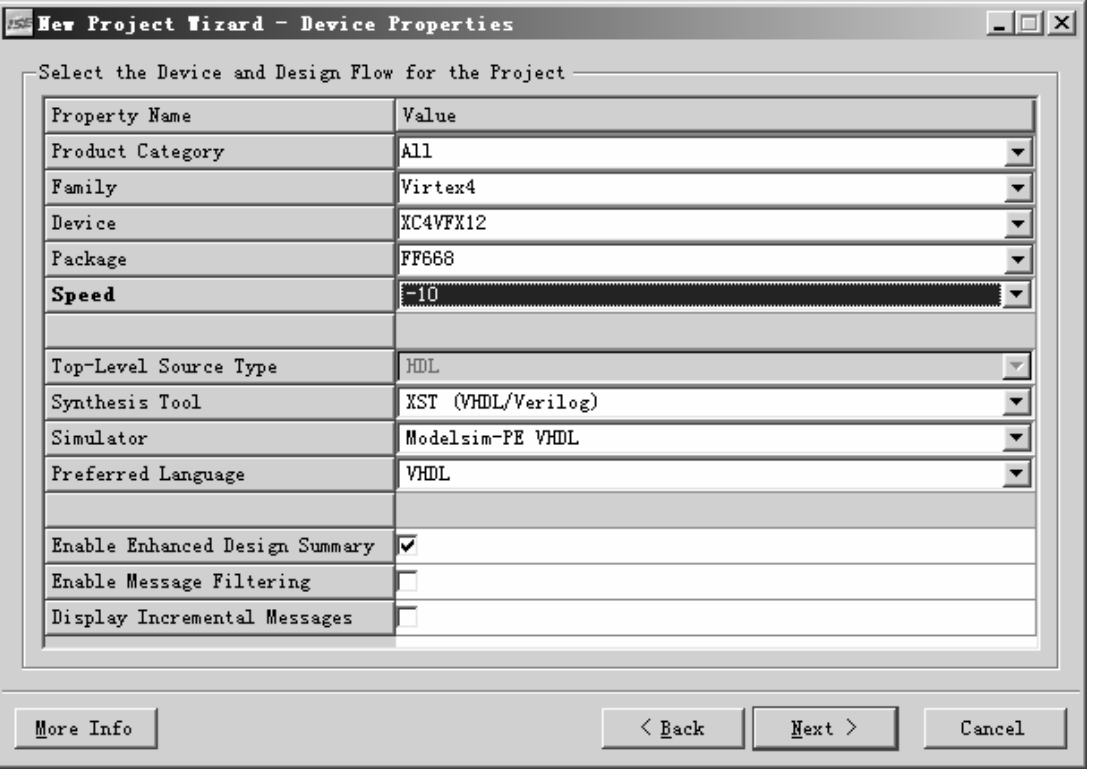

i

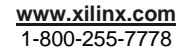

**EXILINX**®

#### Figure 24: New Project - Device and Design Flow

- Click **Next**. ISE has the ability to add an XPS project file as a new source file. However, the tutorial will not cover this aspect.
- Browse up into the XPS project and add the system.xmp in the New Project Wizard Add Existing Sources dialog window.
- Deselect the Copy to Project checkbox
- Click **Next**
- Click **Finish**
- Click **OK**
- Select the system.xmp source file and double click on the View HDL Instantiation Template.

Once the process has completed the editor window will contain the instantiation template called system.vhi.

• In ISE, select **Project** *→* **New Source**. Select VHDL module and name it system\_stub.vhd in the project navigator directory. Then instantiate the system.vhi in system stub.vhd:

```
------------------------------------------------------------------------------- 
-- system_stub.vhd 
------------------------------------------------------------------------------- 
library IEEE; 
use IEEE.STD LOGIC 1164.ALL;
library UNISIM; 
use UNISIM.VCOMPONENTS.ALL; 
entity system_stub is 
   port ( 
     fpga_0_RS232_Uart_RX_pin : in std_logic; 
     fpga_0_RS232_Uart_TX_pin : out std_logic; 
     fpga_0_LEDs_4Bit_GPIO_IO_pin : inout std_logic_vector(0 to 3); 
     fpga_0_Push_Buttons_Position_GPIO_IO_pin : inout std_logic_vector(0 to 4); 
     fpga_0_SRAM_256Kx32_Mem_A_pin : out std_logic_vector(9 to 29); 
     fpga_0_SRAM_256Kx32_Mem_BEN_pin : out std_logic_vector(0 to 3); 
     fpga_0_SRAM_256Kx32_Mem_WEN_pin : out std_logic; 
     fpga_0_SRAM_256Kx32_Mem_DQ_pin : inout std_logic_vector(0 to 31); 
     fpga_0_SRAM_256Kx32_Mem_OEN_pin : out std_logic_vector(0 to 0); 
    fpga_0_SRAM_256Kx32_Mem_CEN_pin : out std_logic_vector(0 to 0);
     fpga_0_SRAM_256Kx32_Mem_ADV_LDN_pin : out std_logic; 
     fpga_0_SRAM_CLOCK : out std_logic; 
     sys_clk_pin : in std_logic; 
     sys_rst_pin : in std_logic 
   ); 
end system_stub; 
architecture STRUCTURE of system_stub is 
   component system is 
     port (
```

```
 fpga_0_RS232_Uart_RX_pin : in std_logic; 
      fpga 0 RS232 Uart TX pin : out std logic;
       fpga_0_LEDs_4Bit_GPIO_IO_pin : inout std_logic_vector(0 to 3); 
       fpga_0_Push_Buttons_Position_GPIO_IO_pin : inout std_logic_vector(0 to 4); 
       fpga_0_SRAM_256Kx32_Mem_A_pin : out std_logic_vector(9 to 29); 
      fpga 0 SRAM 256Kx32 Mem BEN pin : out std logic vector(0 to 3);
       fpga_0_SRAM_256Kx32_Mem_WEN_pin : out std_logic; 
       fpga_0_SRAM_256Kx32_Mem_DQ_pin : inout std_logic_vector(0 to 31); 
       fpga_0_SRAM_256Kx32_Mem_OEN_pin : out std_logic_vector(0 to 0); 
       fpga_0_SRAM_256Kx32_Mem_CEN_pin : out std_logic_vector(0 to 0); 
       fpga_0_SRAM_256Kx32_Mem_ADV_LDN_pin : out std_logic; 
       fpga_0_SRAM_CLOCK : out std_logic; 
       sys_clk_pin : in std_logic; 
       sys_rst_pin : in std_logic 
     ); 
   end component; 
begin 
   system_i : system 
     port map ( 
       fpga_0_RS232_Uart_RX_pin => fpga_0_RS232_Uart_RX_pin, 
       fpga_0_RS232_Uart_TX_pin => fpga_0_RS232_Uart_TX_pin, 
       fpga_0_LEDs_4Bit_GPIO_IO_pin => fpga_0_LEDs_4Bit_GPIO_IO_pin, 
       fpga_0_Push_Buttons_Position_GPIO_IO_pin => 
fpga_0_Push_Buttons_Position_GPIO_IO_pin, 
      fpga_0_SRAM_256Kx32_Mem_A_pin => fpga_0_SRAM_256Kx32_Mem_A_pin,
       fpga_0_SRAM_256Kx32_Mem_BEN_pin => fpga_0_SRAM_256Kx32_Mem_BEN_pin, 
       fpga_0_SRAM_256Kx32_Mem_WEN_pin => fpga_0_SRAM_256Kx32_Mem_WEN_pin, 
       fpga_0_SRAM_256Kx32_Mem_DQ_pin => fpga_0_SRAM_256Kx32_Mem_DQ_pin, 
       fpga_0_SRAM_256Kx32_Mem_OEN_pin => fpga_0_SRAM_256Kx32_Mem_OEN_pin(0 to 0), 
       fpga_0_SRAM_256Kx32_Mem_CEN_pin => fpga_0_SRAM_256Kx32_Mem_CEN_pin(0 to 0), 
       fpga_0_SRAM_256Kx32_Mem_ADV_LDN_pin => fpga_0_SRAM_256Kx32_Mem_ADV_LDN_pin, 
       fpga_0_SRAM_CLOCK => fpga_0_SRAM_CLOCK, 
       sys_clk_pin => sys_clk_pin, 
       sys_rst_pin => sys_rst_pin 
     );
```

```
end architecture STRUCTURE;
```
By adding system\_stub.vhd to the Project Navigator project the hierarchy is updated as shown in Figure 25.

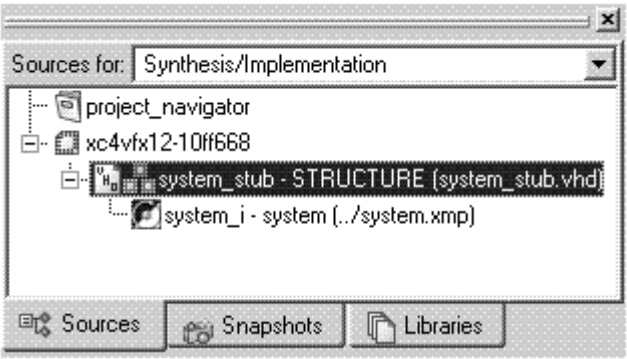

Figure 25: Project Navigator Project Hierarchy

i

**SEXILINX®** 

- In ISE, select **Project** → **Add Source**. Select the system.ucf file in the <xps\_project>\data directory. Associate the system.ucf with system\_stub.vhd. Edit the system.ucf file:
- Highlite system.ucf

 $\mathbf{X}$  XILINX $\mathbf{X}^*$ 

- Expand the User Constraints hierarchy in the Process box
- Double click on Edit Constraints (Text)
- The hierarchy has changed now that the EDK system is instantiated inside the system\_stub module so the PPC reset pins are no longer available in the top level module. Add a  $*$  in front of signals C405RSTCORERESETREQ, C405RSTCHIPRESETREQ, C405RSTSYSRESETREQ, so the tools will
	- ' wildcard' the hierarchy preceding the PPC reset pins.
- Save and close the UCF
- Select system\_stub.vhd and double click on Generate Programming File to implement the design and generate a bit file.

ISE will call XPS to generate the EDK to create the following directories:

- o hdl contains the VHDL files that define the processor system
- o implementation contains the NGC files
- o synthesis contains the projects and information from synthesizing the files in the hdl directory to create those in the implementation directory

#### **Defining the Software Design**

Now that the hardware design is completed, the next step is defining the software design. There are two major parts to software design, configuring the Board Support Package (BSP) and writing the software applications. The configuration of the BSP includes the selection of device drivers and libraries.

#### Configuration of the BSP

Configuration of the BSP is done using the Software Platform Settings dialog. In XPS, select Software  $\rightarrow$ Software Platform Settings. This will open the Software Platform Settings dialog box as shown in Figure 26. The Software Platform Settings dialog box contains four views. Each of these views is used to control all aspects of the BSP creation.

The Software Platform view allows the user to modify processor parameters, driver, operating system and libraries. The following Operating Systems are supported:

- o Standalone
- o xilkernel
- o Linux\_mvl31
- o Linux\_2\_6
- o vxworks
- o nucleus

No changes are required in this view.

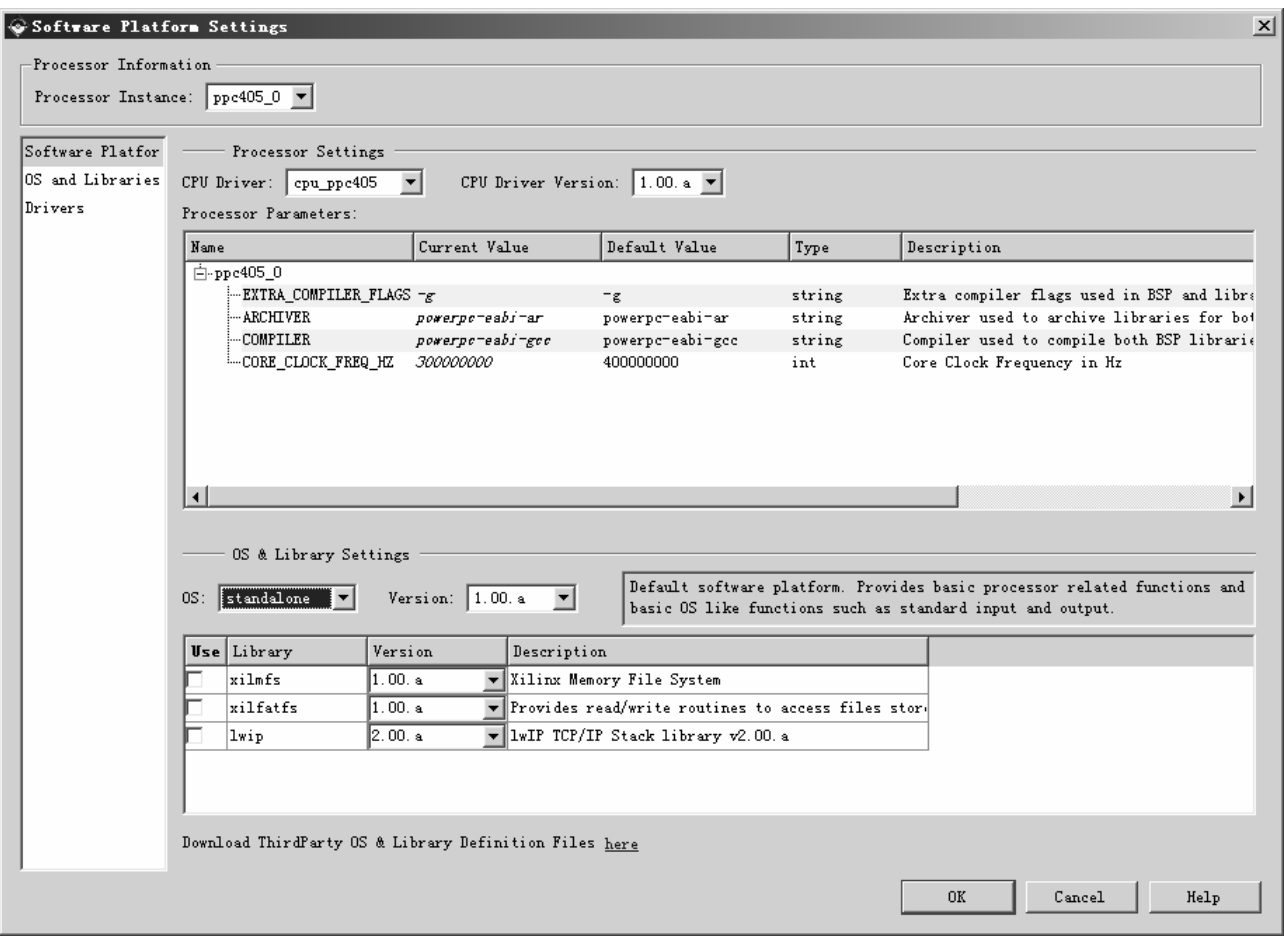

Figure 26: Software Platform Settings Dialog

• Select the OS and Libraries view as shown in Figure 27. This view allows the user to configure OS and library parameters. No changes are required.

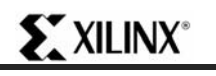

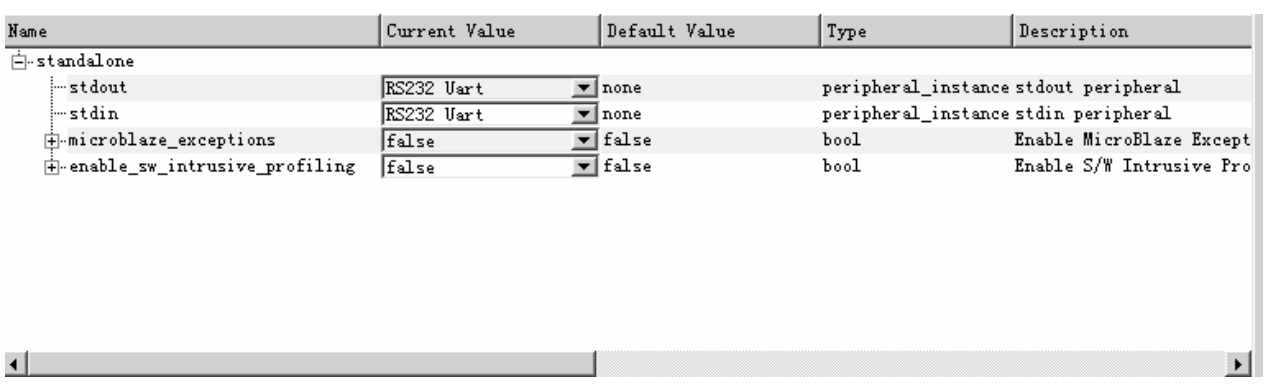

#### Figure 27: OS and Libraries view

Select the Drivers view. This view allows you to select the software versions for the peripherals in the system as shown in Figure 28. Notice that the driver version is independent of the HW version.

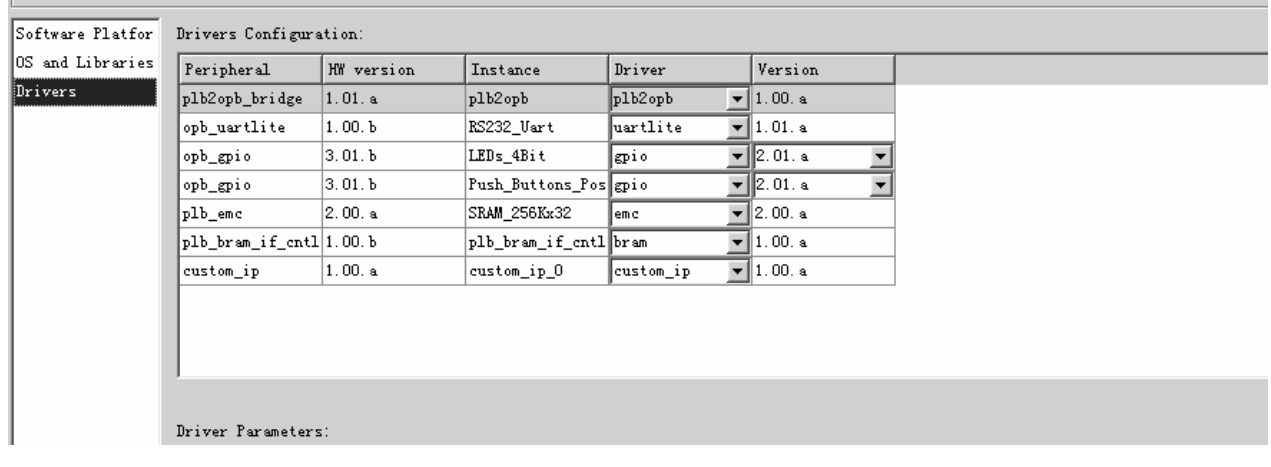

#### Figure 28: Drivers view

The Interrupt Handlers view allows you to modify the parameters for the interrupts. This project does not have any interrupts.

- Click **OK**.
- In XPS, select **Software** *→* **Generate Libraries and BSPs** to run LibGen and create the BSP which includes device drivers, libraries, configures the STDIN/STDOUT, and Interrupt handlers associated with the design.

LibGen creates the following directories in the ppc405\_0 directory, shown in Figure 29:

- code: contains the compiled and linked application code in an ELF file
- include: contains the header files for peripherals included in the design (such as xgpio.h and xuartlite.h)
- lib: contains the library files (such as libc.a and libxil.a)
- libsrc: contains the source files used to create libraries

Note: **For more information on these files, refer to the Embedded System Tools Guide.** 

| Name | Type<br>Size |
|------|--------------|
|      | File Folder  |
|      | File Folder  |
|      | File Folder  |
|      | File Folder  |

Figure 29: PowerPC Drivers Directories

#### Building the User Application

In EDK 9.1, XPS provides the ability for the user to create multiple software projects. These projects can include source files, header files, and linker scripts. Unique software projects allow the designer to specify the following options for each software project:

- Specify compiler options
- Specify which projects to compile
- Specify which projects to download
- Build entire projects

Software application code development can be managed by selecting the Applications tab as shown in Figure 24. The Base System Builder (BSB) generates a sample application which tests a subset of the peripherals included in the design.

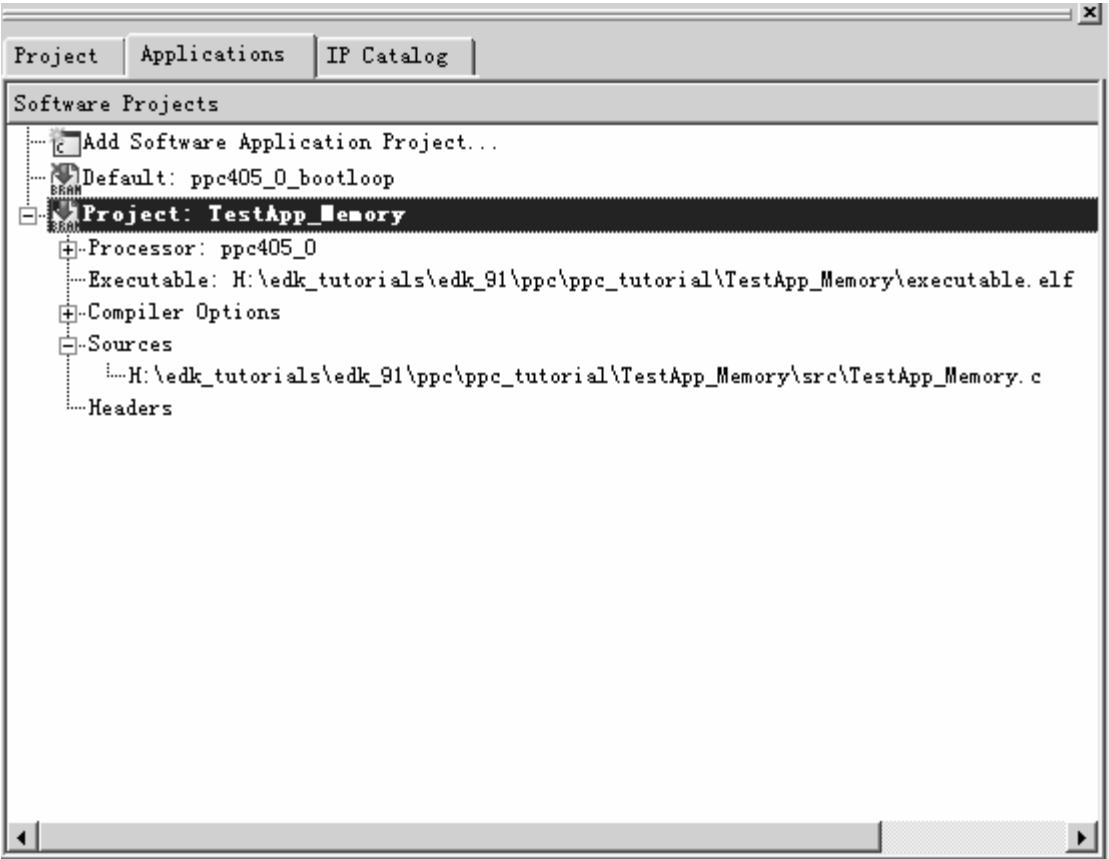

Figure 30: Applications Tab

#### Compiling the Code

Using the GNU GCC Compiler, compile the application code as follows:

• Select **Software** *→* **Build All User Applications** to run powerpc-eabi-gcc. Powerpc-eabi-gcc compiles the source files.

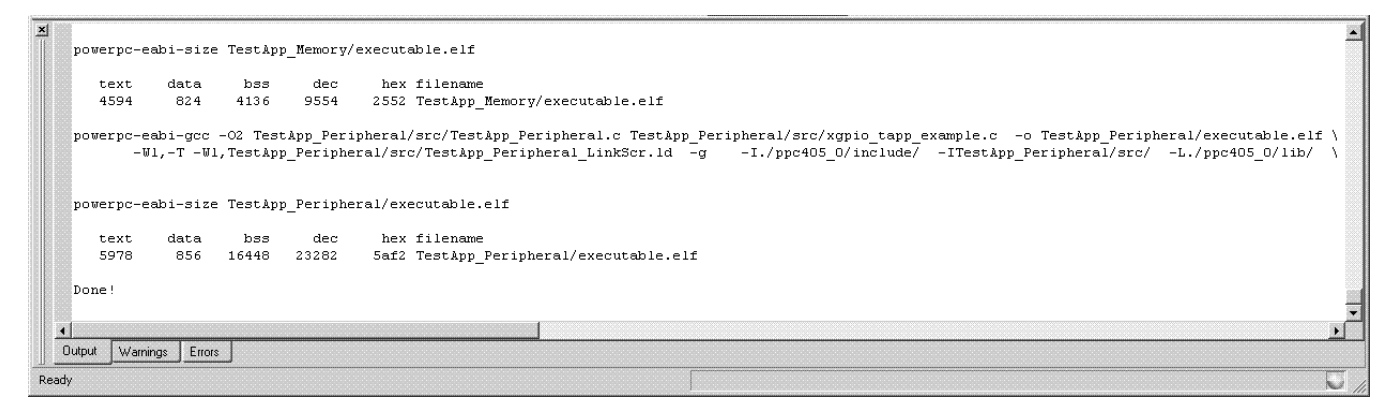

Figure 31: XPS Output Window - Software Compiled

#### **Downloading the Design**

Now that the hardware and software designs are completed, the device can be configured. Follow these steps to download and configure the FGPA:

- Connect the host computer to the target board, including connecting the Parallel-JTAG cable and the serial cable.
- Start a hyperterminal session with the following settings:
	- o com1 This is dependant on the com port your serial cable is connected to.
	- o Bits per second: 57600
	- o Data bits: 8
	- o Parity: none
	- o Stop bits: 1
	- o Flow control: none
- Connect the board power.
- In ISE, select system\_stub.vhd in the source window.
- In the process window, double click on Update Bitstream with Processor Data.
- In the process window, double click on Configure Device (iMPACT) under Generate Programming File.
- With iMPACT configure the FPGA using system\_stub\_download.bit located in the project\_navigator directory choosing to bypass all of the other chips in the JTAG chain

After the configuration is complete, you should see a display similar to that in shown in Figure 32:

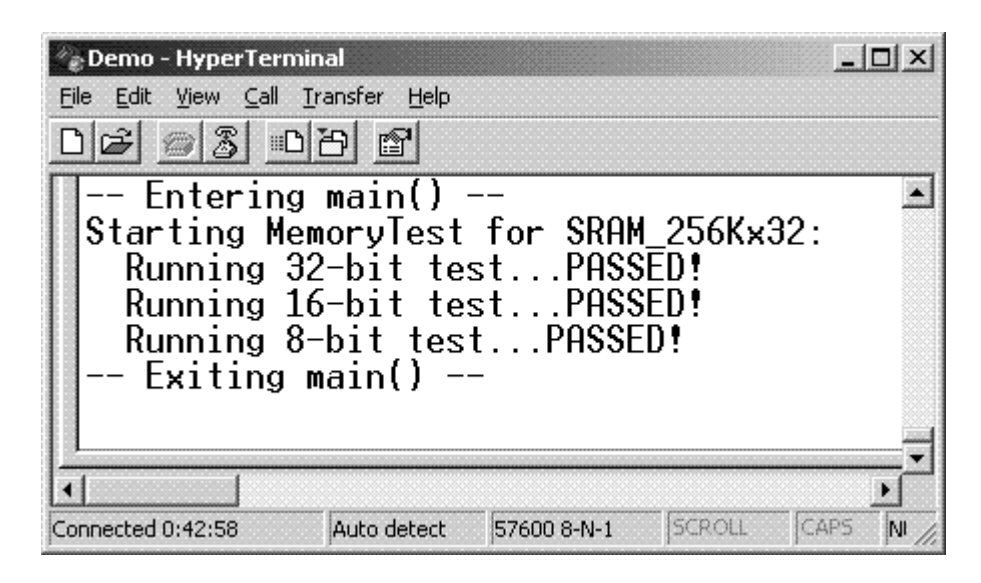

Figure 32: Hyperterminal Output

#### **Debugging the Design**

Now that the device is configured, you can debug the software application directly via the JTAG PPC connections. GDB connects to the PowerPC core through the JTAGPPC and the Xilinx Microprocessor Debug (XMD) engine utility as shown in Figure 33. XMD is a program that facilitates a unified GDB interface and a TCL (Tool Command Language) interface for debugging programs and verifying microprocessor systems. The XMD engine is used with MicroBlaze and PowerPC GDB (mb-gdb & powerpc-eabi-gdb) for debugging. Mb-gdb and powerpceabi-gdb communicate with XMD using the remote TCP protocol and control the corresponding targets. GDB can connect to XMD on the same computer or on a remote Internet computer.

To debug the design, follow these steps:

- Select **Debug** *→* **XMD Debug Options**
- The XMD Debug Options dialog box allows the user to specify the connections type and JTAG Chain Definition. Two connection types are available for PowerPC:
	- Simulator enables XMD to connect to the PowerPC ISS
	- Hardware enables XMD to connect to the JTAGPPC peripheral in the hardware
	- Stub enables XMD to connect to the JTAG UART or UART via XMDSTUB
	- ♦ Virtual platform enables a Virtual (C model) to be used (not covered in this tutorial)
- Select Save.
- Select **Debug** *→* **Launch XMD**.

# **EXILINX**\*

|                            | <b>EX D:\edk9.1\bin\nt\xmd.exe</b>   |                                    |                                                                        | $  \Box $ $\times$ $ $ |  |  |
|----------------------------|--------------------------------------|------------------------------------|------------------------------------------------------------------------|------------------------|--|--|
|                            |                                      |                                    |                                                                        | $\blacktriangle$       |  |  |
| Device                     | ID Code                              | IR Length Part Name                |                                                                        |                        |  |  |
| $\mathbf{1}$               | 0a001093                             | $\sim$ 8                           | Sustem_ACE                                                             |                        |  |  |
| $\overline{2}$             | 05059093                             | 16                                 | XCF32P                                                                 |                        |  |  |
| 3                          | 01e58093                             | 10                                 | <b>XC4UFX12</b>                                                        |                        |  |  |
| 4                          | 09608093                             | 8                                  | xc95144x1                                                              |                        |  |  |
|                            |                                      | PowerPC405 Processor Configuration |                                                                        |                        |  |  |
|                            |                                      | Version0x20011430                  |                                                                        |                        |  |  |
|                            |                                      | User ID8x00000000                  |                                                                        |                        |  |  |
|                            |                                      | No of PC Breakpoints4              |                                                                        |                        |  |  |
|                            |                                      | No of Read Addr/Data Watchpoints1  |                                                                        |                        |  |  |
|                            |                                      | No of Write Addr/Data Watchpoints1 |                                                                        |                        |  |  |
|                            |                                      |                                    | User Defined Address Map to access Special PowerPC Features using XMD: |                        |  |  |
|                            |                                      |                                    | $I-Cache$ (Data)0x70000000 - 0x70003ffc                                |                        |  |  |
|                            |                                      |                                    | $I -$ Cache (TAG)0x70004000 - 0x70007ffc                               |                        |  |  |
|                            |                                      |                                    | $D-Cache$ (Data)0x78000000 - 0x78003ffc                                |                        |  |  |
|                            | I-Cache (TAG)0x78004000 - 0x78007ffc |                                    |                                                                        |                        |  |  |
| TLB0x70004000 - 0x70007ffc |                                      |                                    |                                                                        |                        |  |  |
|                            |                                      |                                    |                                                                        |                        |  |  |
|                            |                                      |                                    |                                                                        |                        |  |  |
|                            | Connected to "ppc" target. id = 0    |                                    |                                                                        |                        |  |  |
| <b>XMD%</b>                |                                      |                                    | Starting GDB server for "ppc" target (id = 0) at ICP port no 1234      |                        |  |  |
|                            |                                      |                                    |                                                                        |                        |  |  |

Figure 33: XMD Window

- In XPS, select **Debug** *→* **Launch Software Debugger** to open the GDB interface
- In GDB, select **File** *→* **Target Settings** to display the Target Selection dialog box as shown in Figure 34
- Click **OK**

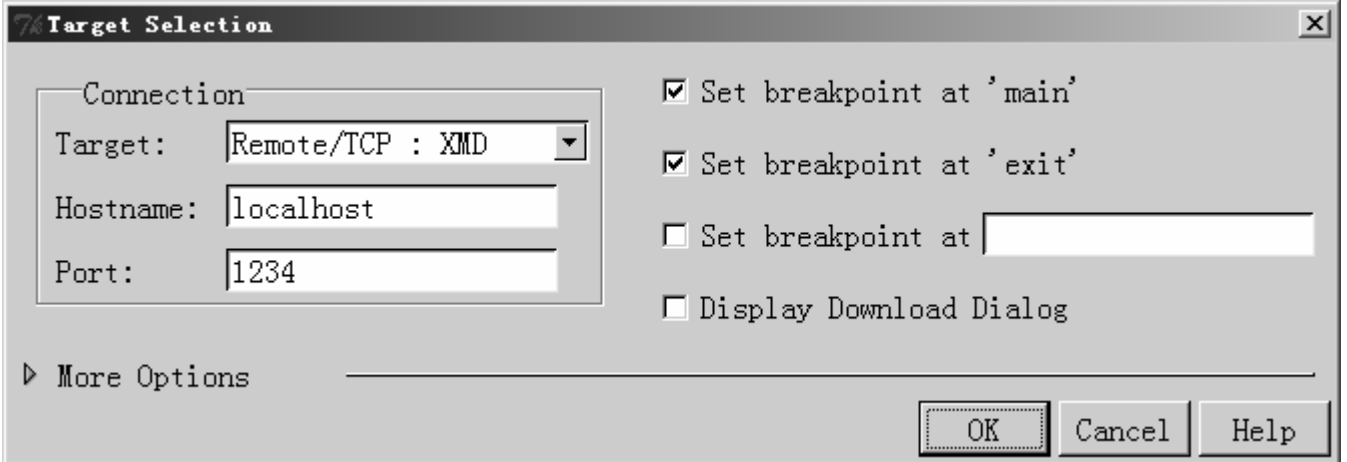

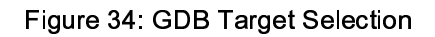

- In GDB, select **File** *→* **Open…**
- Select executable.elf in the TestApp\_Memory directory

# **EXILINX®**

- In GDB, select File  $\rightarrow$  Exit.
- In the Applications window of XPS, double click on the Project: TestApp\_Memory label
- In the Debug and Optimization tab, set the Optimization Level to **No Optimization**
- Click **OK**

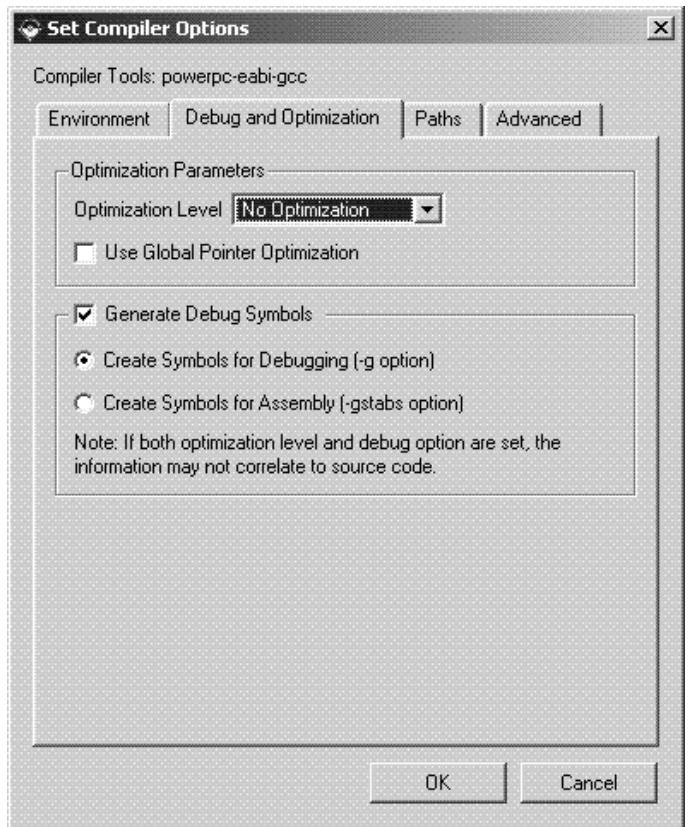

Figure 35: Compiler Options

- Recompile the code
- Load the new executable.elf into GDB
- Select **Run** → **Run**

There is an automatic breakpoint at main. GDB allows you to single step the C or assembly code.

**Note: The default values displayed in the Registers Window are in hex, while the values displayed in the Source Window are in decimal.** 

#### **Performing Behavioral Simulation of the Embedded System**

Performing a behavioral simulation of the complete system, which includes the embedded processor system, is a powerful verification technique. In order to perform a behavioral simulation of the complete system in ISE, the simulation file for the embedded system must be generated.

First, increase the Baud rate of the UART so that simulation of the UART can happen more quickly. Remember to change the Baud rate value back to 57600 before downloading to the ML403 demo board.

- In XPS double-click on the MHS file
- Change the value of PARAMETER C\_BAUDRATE to 6250000 (value of C\_CLK\_FREQ/16)
- Save the MHS file and close it
- In XPS, select **Edit** → **Preferences**. In the Project Options dialog box select the HDL and Simulation tab.

Browse to the precompiled EDK Library and Xilinx Library as shown in Figure 36. It should be noted that the paths will be different to match you system. For additional information on compiling the simulation libraries refer to the Embedded System Tools Reference Manual chapter 3.

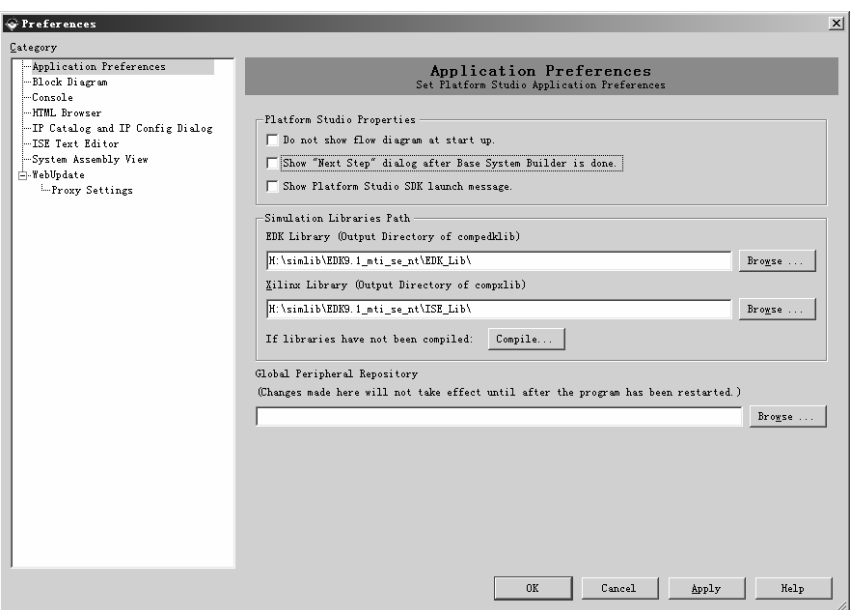

Figure 36: Project Options - HDL Simulation tab

• Click **Ok**.

- Select **Simulation** *→* **Generate Simulation HDL Files**. This will generate all of the EDK HDL Simulation files in the EDK\simulation\behavioral directory created by SimGen.
- Now that the EDK simulation files have been created, the ISE simulation environment can be created.
- In ISE, select system\_stub.vhd and double click on Create New Source in the Process Window.
- In the New Source dialog, select the source type as " VHDL Test Bench" and the File Name as " testbench"
- Click **Next**. Select system\_stub as the source file to which the testbench will be associated.
- Click **Next** and **Finish**.

 $\mathbf{X}$  XILINX $^{\circ}$ 

Now select Behavioral Simulation in the Sources window as shown in Figure 37.

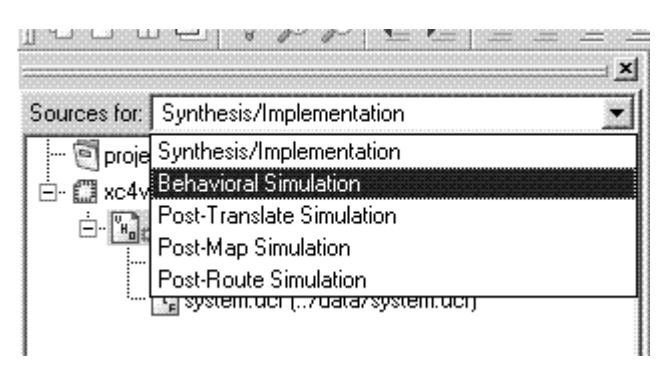

Figure 37: Behavioral Simulation View

Testbench.vhd will now open in the ISE Editor Window.

Scroll to the bottom of the file and remove the following code:

```
 tb : PROCESS 
 BEGIN 
    -- Wait 100 ns for global reset to finish 
    wait for 100 ns; 
    -- Place stimulus here 
    wait; -- will wait forever 
 END PROCESS;
```
Add the following code:

```
tb_clk : PROCESS 
    BEGIN 
       sys_clk_pin <= '1'; wait for 10 ns; 
       sys_clk_pin <= '0'; wait for 10 ns; 
    END PROCESS; 
tb_reset : PROCESS 
    BEGIN
```

```
 sys_rst_pin <= '0'; wait for 5 us; 
      sys rst pin \leq '1'; wait;
    END PROCESS; 
fpga_0_RS232_Uart_RX_pin <= fpga_0_RS232_Uart_TX_pin;
```
In order to populate the BRAMs with the TestApp\_Memory Application, a configuration statement must be utilized. Add the following after the final " END;" statement in the Testbench.vhd file:

```
configuration testbench_vhd_conf of testbench_vhd is 
    for behavior 
      for uut: system_stub 
       for STRUCTURE 
          for system_i: system 
            use configuration work.system_conf; 
          end for; 
       end for; 
     end for; 
    end for; 
end testbench_vhd_conf;
```
Save and close the testbench.vhd file.

Select testbench.vhd in the ISE Source Window. Expand the ModelSim Simulator in the process window then right-click on Simulate Behavioral Model and select Properties…

Change the simulation run time to 0ns, select Use Configuration Name and insert testbench\_vhd\_conf in the Configuration Name field as shown in Figure 8.

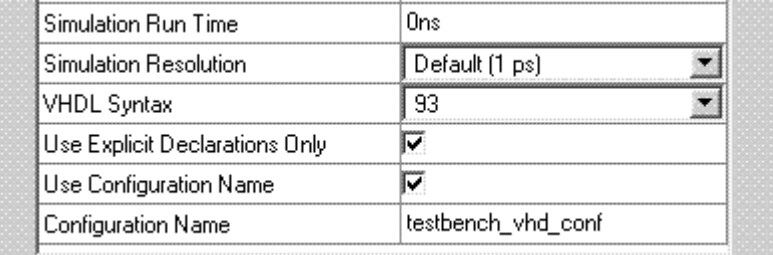

Figure 38: Loading the VHDL Configuration

Click on the **OK** button.

Double-click on the Simulate Behavioral Model to simulate your processor design.

To see the output of the UART, type in the following command in the Modelsim console window:

```
add wave -radix ascii /testbench_vhd/uut/inst_system 
/rs232_uart/rs232_uart/opb_uartlite_core_i/opb_uartlite_tx_i/fifo_dout
```
At the command prompt type " run 300us" to begin running the simulation. It will take several thousand uS to run the design to simulate the functionality of the design because of the printf routines. You should see a Modelsim wave form similar to the one shown in Figure 39.

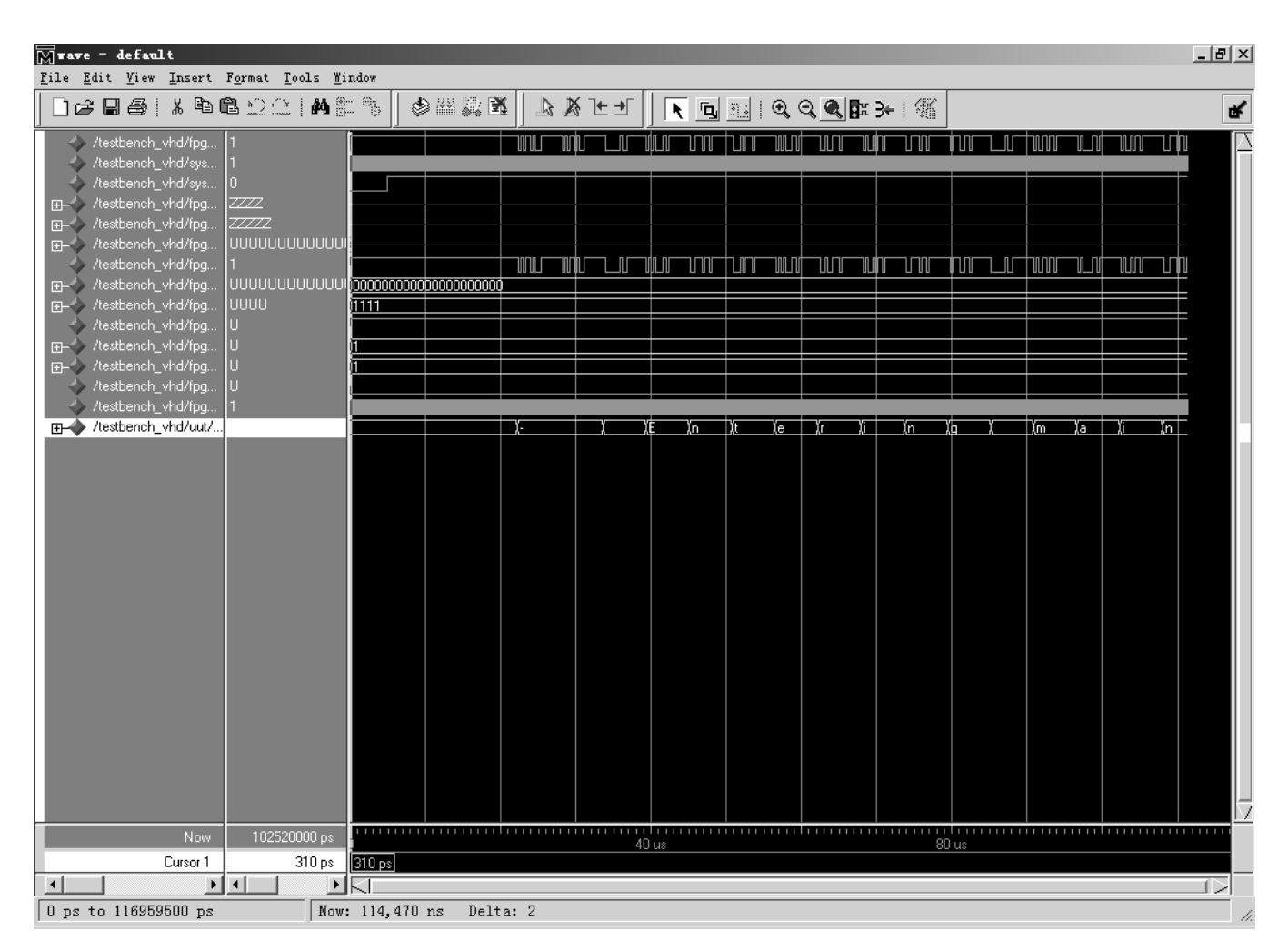

Figure 39: Simulation results